## **MERC Smart PV Optimierer**

## **Benutzerhandbuch**

**Ausgabe** 06 **Datum** 11.09.2023

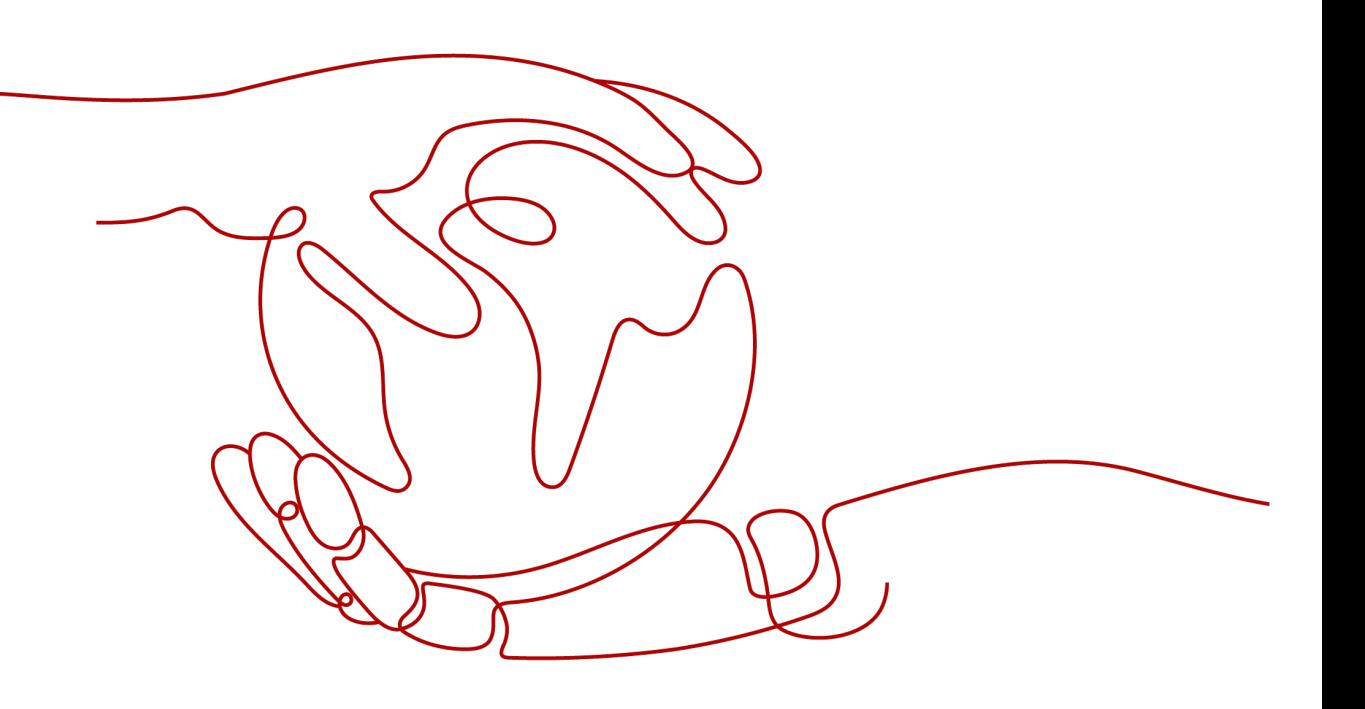

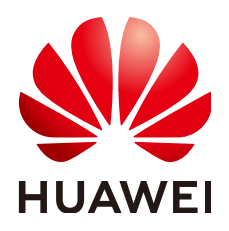

**HUAWEI DIGITAL POWER TECHNOLOGIES CO., LTD.**

#### **Copyright © Huawei Digital Power Technologies Co., Ltd. 2023. Alle Rechte vorbehalten.**

Kein Teil dieses Dokuments darf ohne vorherige schriftliche Genehmigung von Huawei Digital Power Technologies Co., Ltd. in irgendeiner Form oder mit irgendwelchen Mitteln reproduziert oder übertragen werden.

#### **Warenzeichen und Genehmigungen**

#### SP

 und andere Huawei-Warenzeichen sind Warenzeichen von Huawei Technologies Co., Ltd. Alle anderen in diesem Dokument aufgeführten Warenzeichen und Handelsmarken sind das Eigentum ihrer jeweiligen Inhaber.

#### **Zur Beachtung**

Die erworbenen Produkte, Services und Funktionen unterliegen dem Vertrag, der zwischen Huawei Digital Power Technologies Co., Ltd. und dem Kunden geschlossen wird. Es ist möglich, dass sämtliche in diesem Dokument beschriebenen Produkte, Services und Funktionen oder Teile davon nicht durch den Umfang des Kaufvertrags oder den Nutzungsbereich abgedeckt sind. Vorbehaltlich anderer Regelungen in diesem Vertrag erfolgen sämtliche Aussagen, Informationen und Empfehlungen in diesem Dokument ohne Mängelgewähr, d. h. ohne Haftungen, Garantien oder Verantwortung jeglicher Art, weder ausdrücklich noch implizit.

Die Informationen in diesem Dokument können ohne Vorankündigung geändert werden. Bei der Erstellung dieses Dokumentes wurde jede mögliche Anstrengung unternommen, um die Richtigkeit des Inhalts zu gewährleisten. Jegliche Aussage, Information oder Empfehlung in diesem Dokument stellt jedoch keine Zusage für Eigenschaften jeglicher Art dar, weder ausdrücklich noch implizit.

## **Huawei Digital Power Technologies Co., Ltd.**

Adresse: Huawei Digital Power Antuoshan Headquarters

Futian, Shenzhen 518043

Volksrepublik China

Webseite: <https://e.huawei.com>

## **Über dieses Dokument**

## <span id="page-2-0"></span>**Zweck**

In diesem Dokument werden die Funktionen, elektrischen Spezifikationen und die Struktur des Smart Photovoltaik (PV)-Optimierers beschrieben.

Zahlenangaben in diesem Dokument dienen nur als Referenz.

## **Zielgruppe**

Dieses Dokument richtet sich an:

- **•** Vertriebsingenieure
- **•** Ingenieure für den technischen Support
- Wartungsingenieure

## **Verwendete Symbole**

Die in diesem Handbuch verwendeten Symbole sind folgendermaßen definiert:

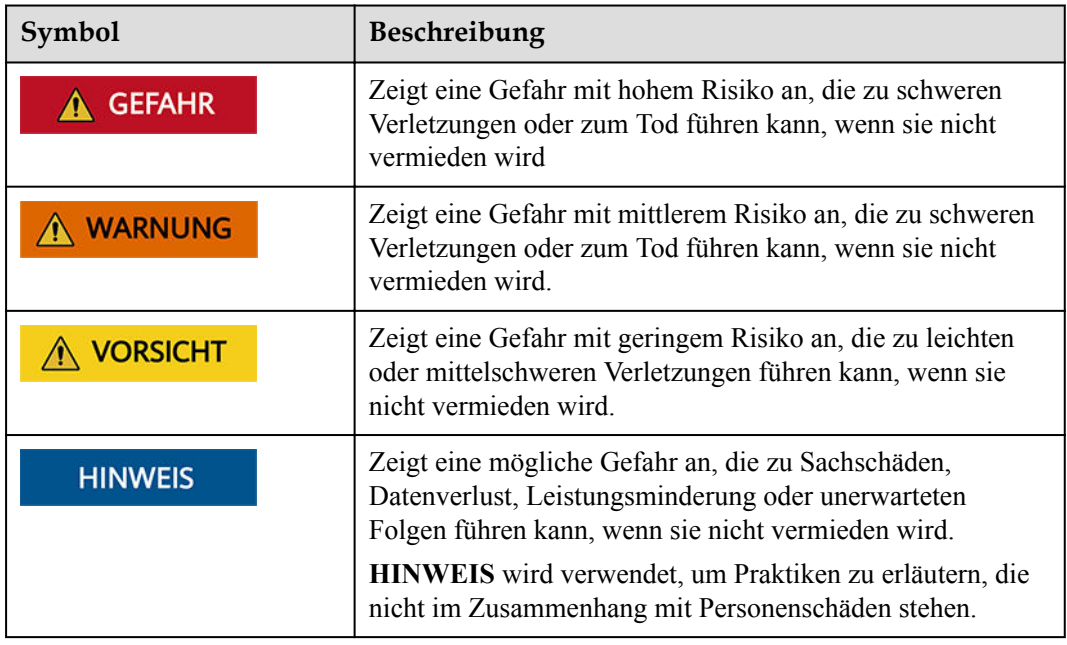

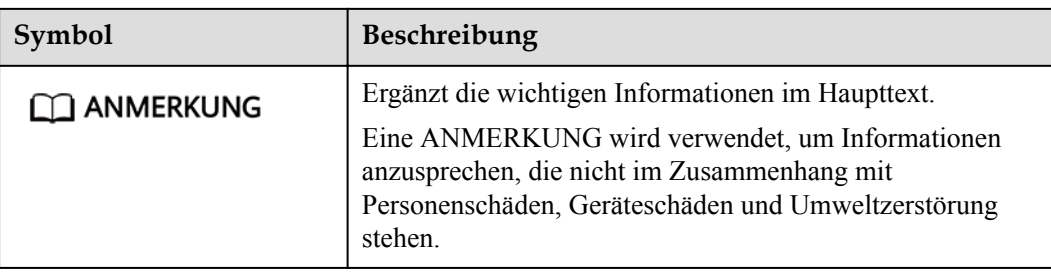

## **Änderungsverlauf**

Änderungen zwischen den einzelnen Ausgaben des Dokuments sind kumulativ. Die neueste Ausgabe des Dokuments enthält alle Änderungen, die an früheren Ausgaben vorgenommen wurden.

## **Ausgabe 06 (11.09.2023)**

**[2.3 Konfigurationsprinzipien](#page-22-0)** aktualisiert.

## **Ausgabe 05 (31.03.2023)**

- l **[1 Sicherheitsinformationen](#page-6-0)** aktualisiert.
- [2.3 Konfigurationsprinzipien](#page-22-0) aktualisiert.
- **[3 Systemwartung](#page-25-0)** aktualisiert.

## **Ausgabe 04 (10.02.2023)**

- [2.4 Anwendungsszenarien](#page-23-0) aktualisiert.
- l **[3.1 Festlegen des physischen Layouts von Smart PV Optimierern](#page-25-0)** aktualisiert.

## **Ausgabe 03 (30.11.2022)**

- [2.3 Konfigurationsprinzipien](#page-22-0) aktualisiert.
- [2.4 Anwendungsszenarien](#page-23-0) aktualisiert.
- **[3.1 Festlegen des physischen Layouts von Smart PV Optimierern](#page-25-0) aktualisiert.**
- **1[3.2 Trennung vom Optimierer erkennen](#page-28-0)** aktualisiert.
- l **[3.5 Ersetzen eines Optimierers](#page-32-0)** aktualisiert.

## **Ausgabe 02 (20.09.2022)**

- l **[2.3 Konfigurationsprinzipien](#page-22-0)** aktualisiert.
- $\bullet$  **[3.4 Fehlerbehebung](#page-30-0)** aktualisiert.
- l **[4 Technische Spezifikationen](#page-36-0)** aktualisiert.

## **Ausgabe 01 (30.08.2022)**

Diese Ausgabe ist die erste offizielle Veröffentlichung.

## Inhaltsverzeichnis

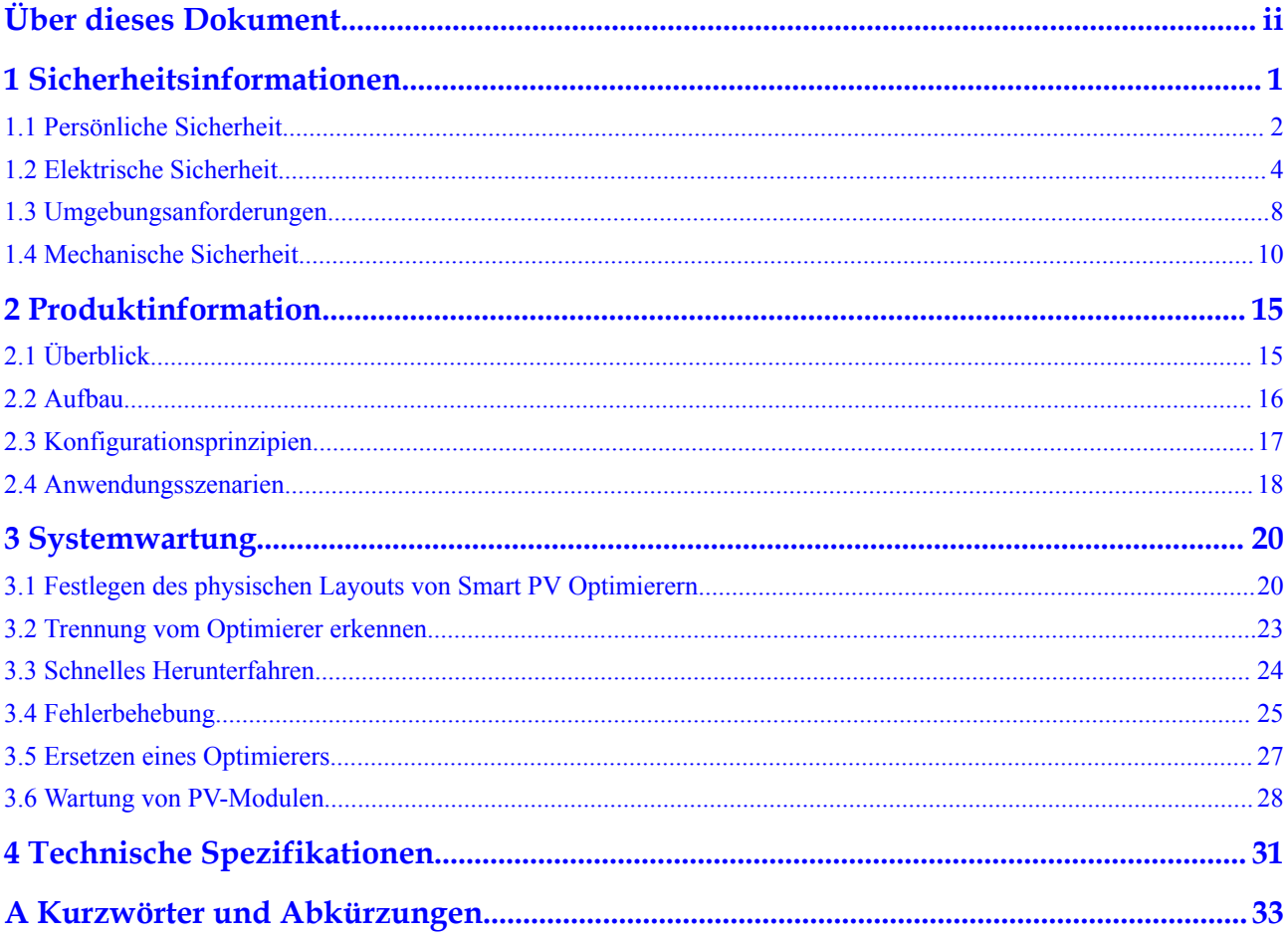

## **1 Sicherheitsinformationen**

#### <span id="page-6-0"></span>**Erklärung**

**Lesen Sie vor Transport, Lagerung, Installation, Betrieb, Verwendung und/oder Wartung des Geräts dieses Dokument, befolgen Sie strikt die darin enthaltenen Anweisungen und alle Sicherheitshinweise auf dem Gerät und in diesem Dokument.** In diesem Dokument bezieht sich "Gerät" auf die Produkte, die Softwares, die Komponenten, die Ersatzteile und/oder die Dienstleistungen, die sich auf dieses Dokument beziehen; "das Unternehmen" bezieht sich auf den Hersteller (den Produzenten), den Verkäufer und/oder den Dienstanbieter des Geräts; "Sie" bezieht sich auf die Entität, die das Gerät transportiert, lagert, installiert, betreibt, verwendet und/oder wartet.

Die in diesem Dokument beschriebenen **Gefahren**-, **Warnungen-**, **Vorsichts-** und **Hinweiserklärungen** decken nicht alle Sicherheitsvorkehrungen ab. Sie müssen auch relevante internationale, nationale oder regionale Standards und Branchenpraktiken einhalten. **Das Unternehmen haftet nicht für Folgen, die sich aus Verstößen gegen Sicherheitsanforderungen oder Sicherheitsstandards in Bezug auf Design, Produktion und Verwendung der Geräte ergeben können.**

Das Gerät muss in einer Umgebung verwendet werden, die den Konstruktionsspezifikationen entspricht. Andernfalls kann es zu Fehlern, Funktionsstörungen oder Beschädigungen kommen, die nicht von der Garantie abgedeckt sind. Das Unternehmen haftet nicht für dadurch verursachte Sach- oder Personenschäden oder gar den Tod.

Halten Sie sich bei Transport, Lagerung, Installation, Betrieb, Verwendung und Wartung an geltende Gesetze, Vorschriften, Standards und Spezifikationen.

Führen Sie kein Reverse-Engineering, Dekompilierung, Disassemblierung, Anpassung, Implantation oder andere abgeleitete Operationen an der Gerätesoftware durch. Untersuchen Sie nicht die interne Implementierungslogik des Geräts, erhalten Sie keinen Quellcode der Gerätesoftware, verletzen Sie keine geistigen Eigentumsrechte und geben Sie keine Leistungstestergebnisse der Gerätesoftware preis.

#### **Das Unternehmen haftet nicht für einen der folgenden Umstände oder deren Folgen:**

- l Das Gerät wird durch höhere Gewalt wie Erdbeben, Überschwemmungen, Vulkanausbrüche, Murgänge, Blitzeinschläge, Brände, Kriege, bewaffnete Konflikte, Taifune, Wirbelstürme, Tornados und andere extreme Wetterbedingungen beschädigt.
- Das Gerät wird außerhalb der in diesem Dokument angegebenen Bedingungen betrieben.
- l Das Gerät wird in Umständen installiert oder verwendet, die nicht den internationalen, nationalen oder regionalen Standards entsprechen.
- <span id="page-7-0"></span>Das Gerät wird von nicht qualifiziertem Personal installiert oder verwendet.
- l Sie missachten die Bedienungsanweisungen und Sicherheitshinweise auf dem Produkt und im Dokument.
- l Sie entfernen oder modifizieren das Produkt oder modifizieren den Softwarecode ohne Genehmigung.
- l Sie oder ein von Ihnen autorisierter Dritter verursachen während des Transports Schäden am Gerät.
- Das Gerät wird beschädigt, denn dessen Lagerbedingungen entsprechen nicht den im Produktdokument angegebenen Anforderungen.
- Sie versäumen es, Materialien und Werkzeuge vorzubereiten, die den örtlichen Gesetzen, Vorschriften und zugehörigen Standards entsprechen.
- l Das Gerät wird durch Ihre Fahrlässigkeit oder die eines Dritten, vorsätzliche Verletzung, grobe Fahrlässigkeit oder unsachgemäßen Betrieb oder aus anderen Gründen, die nicht mit dem Unternehmen zusammenhängen, beschädigt.

## **1.1 Persönliche Sicherheit**

#### **A** GEFAHR

Stellen Sie sicher, dass die Stromverbindung während der Installation getrennt ist. Installieren oder entfernen Sie kein Kabel bei eingeschalteter Stromversorgung. Vorübergehender Kontakt zwischen dem Kabelkern und dem Leiter verursacht elektrische Lichtbögen, Funken, Feuer oder Explosionen, die zu Verletzungen führen können.

#### **A** GEFAHR

Nicht standardmäßige und unsachgemäße Vorgänge an unter Spannung stehenden Geräten können Brände, Stromschläge oder Explosionen verursachen, was zu Sachschäden, Verletzungen oder sogar zum Tod führen kann.

#### $\triangle$  GEFAHR

Entfernen Sie vor dem Betrieb leitfähige Gegenstände wie Uhren, Armbänder, Armreifen, Ringe und Halsketten, um Stromschläge zu vermeiden.

#### $A$  GEFAHR

Verwenden Sie während der Vorgänge spezielle isolierte Werkzeuge, um Stromschläge oder Kurzschlüsse zu vermeiden. Die dielektrische Spannungsfestigkeit muss den örtlichen Gesetzen, Vorschriften, Normen und Spezifikationen entsprechen.

#### $A$  GEFAHR

Tragen Sie während der Vorgänge persönliche Schutzausrüstung wie Schutzkleidung, isolierte Schuhe, Schutzbrillen, Schutzhelme und isolierte Handschuhe.

**Abbildung 1-1** Persönliche Schutzausrüstung

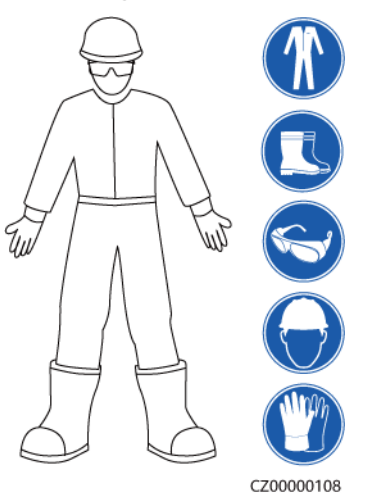

#### **Allgemeine Anforderungen**

- l Verwenden Sie weiterhin Schutzvorrichtungen. Beachten Sie die Warn- und Sicherheitshinweise sowie die entsprechenden Vorsichtsmaßnahmen in diesem Dokument und auf dem Gerät.
- l Wenn während des Betriebs die Wahrscheinlichkeit von Personen- oder Sachschäden besteht, stoppen Sie sofort, melden Sie den Fall dem Vorgesetzten und ergreifen Sie praktikable Schutzmaßnahmen.
- l Schalten Sie das Gerät erst dann ein, wenn es installiert ist oder dies von Fachleuten genehmigt wurde.
- l Berühren Sie das Stromversorgungsgerät nicht direkt oder mit Leitern wie feuchten Gegenständen. Messen Sie vor dem Berühren einer Leiteroberfläche oder eines Anschlusses die Spannung an der Kontaktstelle, um sicherzustellen, dass kein Stromschlagrisiko besteht.
- l Berühren Sie das Betriebsgerät nicht, da das Gehäuse heiß ist.
- l Verlassen Sie im Brandfall sofort das Gebäude oder den Gerätebereich und betätigen Sie den Feuermelder oder setzen Sie einen Notruf ab. Betreten Sie auf keinen Fall das betroffene Gebäude oder den Gerätebereich.

#### **Anforderungen an die Mitarbeiter**

- l Nur Fachleute und geschultes Personal dürfen die Geräte bedienen.
	- Fachleute: Personal, das mit den Arbeitsprinzipien und der Gerätestruktur vertraut ist, im Betrieb des Geräts geschult oder erfahren ist und die Quellen und das Ausmaß verschiedener potenzieller Gefahren bei der Installation, dem Betrieb und der Wartung des Geräts kennt
	- Geschultes Personal: Personal, das in Technik und Sicherheit geschult ist, über die erforderliche Erfahrung verfügt, sich möglicher Gefahren für sich bei bestimmten

Tätigkeiten bewusst ist und in der Lage ist, Schutzmaßnahmen zu ergreifen, um die Gefahren für sich und andere Personen zu minimieren

- <span id="page-9-0"></span>l Personal, das die Installation oder Wartung des Geräts plant, muss eine angemessene Schulung erhalten, in der Lage sein, alle Vorgänge korrekt auszuführen und alle erforderlichen Sicherheitsvorkehrungen und die örtlichen relevanten Normen zu verstehen.
- l Nur qualifizierte Fachleute oder geschultes Personal dürfen die Geräte aufstellen, bedienen und warten.
- l Nur qualifizierte Fachleute dürfen Sicherheitseinrichtungen entfernen und das Gerät inspizieren.
- l Personal, das besondere Aufgaben wie Elektroarbeiten, Höhenarbeiten und Bedienung von Spezialgeräten ausführt, muss über die erforderlichen örtlichen Qualifikationen verfügen.
- l Nur autorisierte Fachleute dürfen Geräte oder Komponenten (einschließlich Software) austauschen.
- l Der Zugang zu den Geräten ist nur dem Personal gestattet, das mit Arbeiten am Gerät betraut ist.

## **1.2 Elektrische Sicherheit**

#### $\overline{\mathbf{A}}$  GEFAHR

Stellen Sie vor dem Anschließen der Kabel sicher, dass das Gerät nicht beschädigt ist. Anderenfalls kann es zu einem elektrischen Schlag oder Brandausbruch kommen.

#### $\overline{\mathbf{A}}$  GEFAHR

Nicht standardgemäße und unsachgemäße Bedienungen können zu Bränden oder Stromschlägen führen.

#### **A** GEFAHR

Verhindern Sie, dass Fremdkörper während des Betriebs in das Gerät eindringen. Anderenfalls kann es zu Geräteschäden, Leistungsabfall, Stromausfällen oder Personenschäden kommen.

#### **A** WARNUNG

Installieren Sie das Erdungskabel bei Geräten zuerst, die geerdet werden müssen, wenn Sie das Gerät installieren, und entfernen Sie das Erdungskabel zuletzt, wenn Sie das Gerät entfernen.

#### **Allgemeine Anforderungen**

- l Befolgen Sie die im Dokument beschriebenen Verfahren für Installation, Betrieb und Wartung. Rekonstruieren oder verändern Sie das Gerät nicht, fügen Sie keine Komponenten hinzu oder ändern Sie die Installationsreihenfolge nicht ohne Genehmigung.
- l Holen Sie die Genehmigung des nationalen oder örtlichen Energieversorgungsunternehmens ein, bevor Sie das Gerät an das Stromnetz anschließen.
- l Beachten Sie die kraftwerkstechnischen Sicherheitsvorschriften, wie die Betriebs- und Arbeitsscheinmechanismen.
- Installieren Sie provisorische Zäune oder Warnbänder und hängen Sie "Zutritt verboten"-Schilder um den Betriebsbereich herum, um unbefugtes Personal von dem Bereich fernzuhalten.
- l Schalten Sie die Schalter des Geräts und seiner vor- und nachgeschalteten Schalter aus, bevor Sie die Stromkabel installieren oder entfernen.
- l Wenn Flüssigkeit im Inneren des Geräts festgestellt wird, trennen Sie sofort die Stromversorgung und verwenden Sie das Gerät nicht.
- l Vergewissern Sie sich vor der Durchführung der Arbeitsvorgänge am Gerät, dass alle Werkzeuge den Anforderungen entsprechen, und zeichnen Sie die Werkzeuge auf. Sammeln Sie nach Abschluss der Arbeiten alle Werkzeuge ein, um zu verhindern, dass sie im Gerät zurückgelassen werden.
- l Stellen Sie vor der Installation der Stromkabel sicher, dass die Kabelaufkleber richtig und die Kabelanschlüsse isoliert sind.
- l Verwenden Sie bei der Installation des Geräts ein Drehmomentwerkzeug mit einem geeigneten Messbereich, um die Schrauben anzuziehen. Wenn Sie einen Schraubenschlüssel zum Anziehen der Schrauben verwenden, stellen Sie sicher, dass der Schraubenschlüssel nicht verkantet und der Drehmoment-Fehler nicht mehr als 10 % des angegebenen Wertes beträgt.
- l Stellen Sie sicher, dass die Schrauben mit einem Drehmomentwerkzeug angezogen und nach einer doppelten Kontrolle rot und blau markiert werden. Das Montagepersonal muss festgezogene Schrauben blau markieren. Das Qualitätsprüfungspersonal muss bestätigen, dass die Schrauben angezogen sind, und sie dann rot markieren. (Die Markierungen müssen die Schraubenkanten kreuzen.)

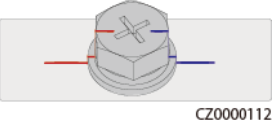

- l Stellen Sie nach Abschluss der Installation sicher, dass Schutzhüllen, Isolierschläuche und andere notwendige Gegenstände für alle elektrischen Komponenten vorhanden sind, um Stromschläge zu vermeiden.
- l Falls das Gerät über mehrere Eingänge verfügt, trennen Sie alle Eingänge, bevor Sie Arbeiten am Gerät vornehmen.
- Schalten Sie vor der Wartung eines nachgeschalteten Elektro- oder Stromverteilungsgeräts den Ausgangsschalter am Stromversorgungsgerät aus.
- Bringen Sie während der Wartung der Geräte "Nicht einschalten"-Aufkleber sowie Warnschilder in der Nähe der vor- und nachgeschalteten Schalter oder Leistungsschalter an, um ein versehentliches Einschalten zu verhindern. Das Gerät kann erst nach Abschluss der Fehlerbehebung eingeschaltet werden.
- l Wenn nach dem Abschalten eine Fehlerdiagnose und Fehlerbehebung durchgeführt werden müssen, treffen Sie folgende Sicherheitsmaßnahmen: Trennen Sie die Stromversorgung. Prüfen Sie, ob das Gerät unter Spannung steht. Schließen Sie ein Erdungskabel an. Warnschilder aufhängen und Zäune aufstellen.
- Öffnen Sie keine Abdeckungen des Geräts.
- l Überprüfen Sie regelmäßig die Geräteanschlüsse und stellen Sie sicher, dass alle Schrauben fest angezogen sind.
- l Nur qualifiziertes Fachpersonal kann ein beschädigtes Kabel ersetzen.
- l Die Etiketten oder Typenschilder auf dem Gerät dürfen nicht verschmiert, beschädigt oder blockiert werden. Ersetzen Sie abgenutzte Etiketten umgehend.
- l Verwenden Sie keine Lösungsmittel wie Wasser, Alkohol oder Öl, um elektrische Komponenten innerhalb oder außerhalb des Geräts zu reinigen.
- l Durchtrennen Sie nicht die mit den Optimierern gelieferten Kabel. Andernfalls erlischt die Garantie.
- l Die Ausgangs-Anschlussklemmen des Optimierers sind nicht Hot-Swap-fähig. Werden die Klemmen per Hot-Swap ausgetauscht, kann der Optimierer beschädigt werden.

#### **Erdung**

- l Stellen Sie sicher, dass die Erdungsimpedanz des Geräts den örtlichen elektrischen Standards entspricht.
- l Achten Sie darauf, dass das Gerät dauerhaft mit der Schutzerdung verbunden ist. Prüfen Sie vor der Inbetriebnahme des Geräts dessen elektrischen Anschluss, um sicherzugehen, dass er sicher geerdet ist.
- l Arbeiten Sie nicht am Gerät ohne ordnungsgemäß installierten Erdleiter.
- l Beschädigen Sie nicht den Erdleiter.
- l Stellen Sie bei Geräten mit dreipoliger Steckdose sicher, dass die Erdungsklemme in der Steckdose mit dem Schutzerdungspunkt verbunden ist.
- l Wenn am Gerät ein hoher Berührungsstrom auftreten kann, erden Sie die Schutzerdungsklemme am Gerätegehäuse, bevor Sie die Stromversorgung anschließen. Andernfalls kann es durch Berührungsstrom zu einem Stromschlag kommen.

#### **Verkabelungsanforderungen**

- l Befolgen Sie bei der Auswahl, Installation und Verlegung von Kabeln die örtlichen Sicherheitsvorschriften und -bestimmungen.
- l Beim Verlegen der Stromkabel stellen Sie sicher, dass diese nicht gewunden oder verdreht sind. Die Stromkabel nicht verbinden oder verschweißen. Verwenden Sie bei Bedarf ein längeres Kabel.
- l Vergewissern Sie sich, dass alle Kabel ordnungsgemäß angeschlossen und isoliert sind und den Spezifikationen entsprechen.
- l Stellen Sie sicher, dass die Schlitze und Löcher für die Kabelführung frei von scharfen Kanten sind und dass die Stellen, an denen Kabel durch Rohre oder Kabellöcher geführt werden, mit Polstermaterialien ausgestattet sind, um eine Beschädigung der Kabel durch scharfe Kanten oder Grate zu verhindern.
- Stellen Sie sicher, dass Kabel des gleichen Typs sauber und gerade zusammengebunden sind und dass der Kabelmantel intakt ist. Achten Sie beim Verlegen von Kabeln verschiedener Typen darauf, dass diese ohne Verwicklung und Überlappung voneinander entfernt sind.
- l Wenn die Kabelverbindung abgeschlossen oder für kurze Zeit unterbrochen wurde, dichten Sie die Kabelöffnungen sofort mit Dichtungskitt ab, um das Eindringen von Kleintieren oder Feuchtigkeit zu verhindern.
- Sichern Sie erdverlegte Kabel mit Kabelträgern und Kabelschellen. Achten Sie darauf, dass die Kabel im Bereich der Aufschüttung engen Kontakt zum Boden haben, um eine Verformung oder Beschädigung der Kabel während der Aufschüttung zu vermeiden.
- l Wenn sich die äußeren Bedingungen (z. B. Kabelverlegung oder Umgebungstemperatur) ändern, überprüfen Sie die Kabelnutzung gemäß IEC-60364-5-52 oder den örtlichen Gesetzen und Vorschriften. Prüfen Sie beispielsweise, ob die Strombelastbarkeit den Anforderungen entspricht.
- l Wenn Sie Kabel verlegen, lassen Sie zwischen den Kabeln und wärmeerzeugenden Komponenten oder Bereichen einen Abstand von mindestens 30 mm. Dadurch wird eine Verschlechterung oder Beschädigung der Kabelisolierschicht verhindert.
- l Bei niedrigen Temperaturen können heftige Schläge oder Vibrationen die Kabelummantelung beschädigen. Halten Sie die folgenden Bestimmungen ein, um die Sicherheit zu gewährleisten:
	- Kabel können nur verlegt oder installiert werden, wenn die Temperatur über 0 °C liegt. Gehen Sie vorsichtig mit den Kabeln um, besonders bei niedrigen Temperaturen.
	- Bringen Sie Kabel, die bei Temperaturen unter 0 °C gelagert wurden, vor dem Verlegen für mindestens 24 Stunden an einen Ort mit Raumtemperatur.
- l Gehen Sie sachgemäß mit den Kabeln um und lassen Sie sie nicht von einem Fahrzeug fallen. Andernfalls kann sich die Kabelleistung durch Kabelschäden verschlechtern, was sich auf die Strombelastbarkeit und den Temperaturanstieg auswirkt.

#### **Elektrostatische Entladung (ESD)**

#### **HINWEIS**

Die vom menschlichen Körper erzeugte statische Elektrizität kann elektrostatisch empfindliche Komponenten auf Platinen schädigen, etwa die Schaltkreise mit hoher Integrationsdichte (LSI).

l Beachten Sie beim Berühren der Geräte und beim Umgang mit Platinen, Modulen mit freiliegenden Leiterplatten oder anwendungsspezifische integrierte Schaltungen (ASICs) die ESD-Schutzvorschriften und tragen Sie ESD-Kleidung und ESD-Handschuhe oder ein gut geerdetes ESD-Armband.

<span id="page-13-0"></span>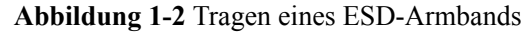

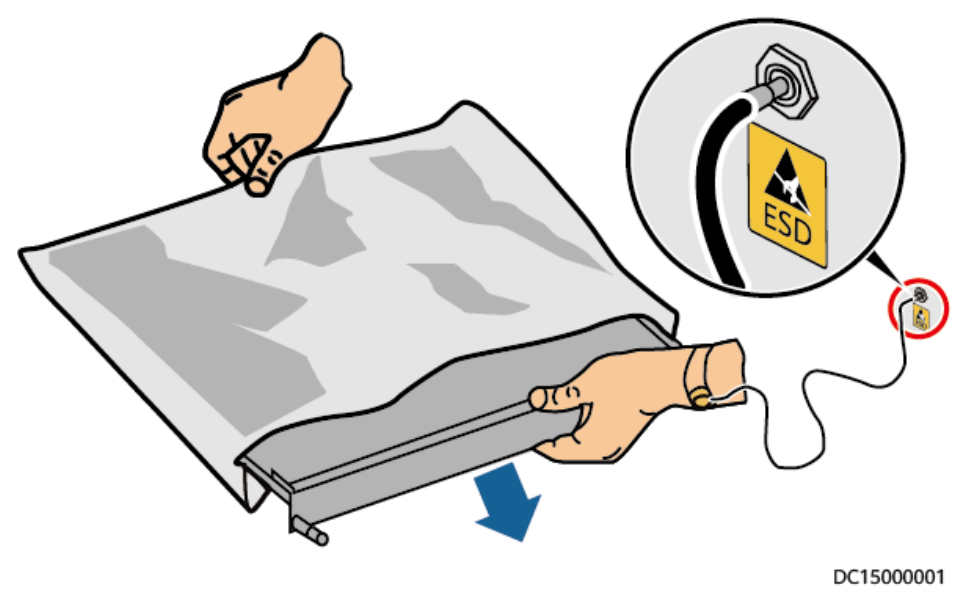

- l Wenn Sie eine Platine oder ein Modul mit freiliegenden Leiterplatten halten, halten Sie die Kante fest, ohne irgendwelche Komponenten zu berühren. Berühren Sie die Komponenten nicht mit bloßen Händen.
- l Verpacken Sie Platinen oder Module mit ESD-Verpackungsmaterialien, bevor Sie sie lagern oder transportieren.

## **1.3 Umgebungsanforderungen**

#### $\triangle$  GEFAHR

Setzen Sie das Gerät keinen entzündlichen oder explosiven Gasen oder Rauch aus. Nehmen Sie in solchen Umgebungen keine Arbeiten am Gerät vor.

#### $\overline{\mathbf{A}}$  GEFAHR

Lagern Sie keine brennbaren oder explosiven Materialien im Gerätebereich.

#### $\triangle$  GEFAHR

Stellen Sie das Gerät nicht in der Nähe von Wärme- oder Feuerquellen wie Rauch, Kerzen, Heizungen oder anderen Heizgeräten auf. Überhitzung kann das Gerät beschädigen oder einen Brand verursachen.

#### **N** WARNUNG

Installieren Sie das Gerät in einem Bereich, in dessen weiterem Umkreis sich keinerlei Flüssigkeiten befinden. Installieren Sie es nicht unter Bereichen, die zu Kondensation neigen, etwa unter Wasserleitungen und Abluftöffnungen, und auch nicht unter Bereichen, in denen es zu Wasseraustritten kommen kann wie Klimaanlagen, Lüftungsöffnungen oder Zugangsfenstern des Technikraums. Achten Sie darauf, dass keine Flüssigkeiten in das Gerät eindringen können, um Fehler oder Kurzschlüsse zu vermeiden.

#### **N** WARNUNG

Um Schäden oder Brände aufgrund hoher Temperaturen zu vermeiden, stellen Sie sicher, dass die Belüftungsöffnungen oder Wärmeableitungssysteme nicht durch andere Gegenstände blockiert oder verdeckt werden, während das Gerät in Betrieb ist.

#### **Allgemeine Anforderungen**

- l Stellen Sie sicher, dass das Gerät in einem sauberen, trockenen und gut belüfteten Bereich mit angemessener Temperatur und Luftfeuchtigkeit gelagert und vor Staub und Kondensation geschützt ist.
- l Halten Sie die Installations- und Betriebsumgebungen der Geräte innerhalb der zulässigen Bereiche. Andernfalls werden Leistung und Sicherheit beeinträchtigt.
- l Installieren, verwenden oder betreiben Sie keine für den Außenbereich vorgesehenen Geräte und Kabel (einschließlich, aber nicht beschränkt auf das Bewegen von Geräten, das Bedienen von Geräten und Kabeln, das Einstecken von Steckern in oder das Entfernen von Steckern von Signalports, die mit Einrichtungen im Freien verbunden sind, das Arbeiten in der Höhe, das Ausführen von Installationen im Freien und das Öffnen von Türen) bei rauen Wetterbedingungen wie Blitzschlag, Regen, Schnee und Wind ab Stärke 6.
- l Installieren Sie das Gerät nicht in einer Umgebung mit direkter Sonneneinstrahlung, Staub, Rauch, flüchtigen oder ätzenden Gasen, Infrarot- und anderen Strahlungen, organischen Lösungsmitteln oder salzhaltiger Luft.
- **Installieren Sie das Gerät nicht in einer Umgebung mit leitfähigem Metall oder** magnetischem Staub.
- l Installieren Sie das Gerät nicht in einem Bereich, der das Wachstum von Mikroorganismen wie Pilzen oder Schimmel fördert.
- l Installieren Sie das Gerät nicht in einem Bereich mit starken Vibrationen, Lärm oder elektromagnetischen Interferenzen.
- l Stellen Sie sicher, dass der Standort den örtlichen Gesetzen, Vorschriften und damit verbundenen Standards entspricht.
- l Stellen Sie sicher, dass der Boden in der Installationsumgebung fest, frei von schwammigen oder weichen Böden und nicht anfällig für Setzungen ist. Der Standort darf sich nicht in einem tief gelegenen Land befinden, das anfällig für Wasser- oder Schneeansammlungen ist, und die horizontale Ebene des Standorts muss über dem höchsten Wasserstand dieses Gebiets in der Geschichte liegen.
- l Installieren Sie das Gerät nicht an einer Stelle, an der es in Wasser getaucht werden kann.
- l Wenn das Gerät an einem Ort mit üppiger Vegetation installiert wird, befestigen Sie zusätzlich zum routinemäßigen Jäten den Boden unter dem Gerät mit Zement oder Kies.
- <span id="page-15-0"></span>l Installieren Sie das Gerät nicht im Freien in salzhaltigen Gebieten, da es korrodieren kann. Ein salzhaltiges Gebiet bezieht sich auf die Region, die weniger als 500 m von der Küste entfernt ist oder jede Region, die einer Meeresbrise ausgesetzt ist. Regionen, die einer Meeresbrise ausgesetzt sind, variieren je nach Wetterbedingungen (wie Taifune und Monsune) oder Gelände (wie Dämme und Hügel).
- l Entfernen Sie vor dem Öffnen von Türen während der Installation, des Betriebs und der Wartung des Geräts Wasser, Eis, Schnee oder andere Fremdkörper auf der Oberseite des Geräts, um zu verhindern, dass Fremdkörper in das Gerät fallen.
- l Stellen Sie bei der Installation des Geräts sicher, dass die Installationsoberfläche fest genug ist, um das Gewicht des Geräts zu tragen.
- Entfernen Sie nach der Installation des Geräts das Verpackungsmaterial wie Kartons, Schaumstoff, Kunststoffe und Kabelbinder aus dem Gerätebereich.

## **1.4 Mechanische Sicherheit**

#### **A** GEFAHR

Tragen Sie bei Arbeiten in der Höhe einen Schutzhelm und einen Sicherheitsgurt oder Hüftgurt und befestigen Sie diese an einer soliden Struktur. Befestigen Sie den Gurt/das Seil nicht an einem instabilen beweglichen Objekt oder einem Metallobjekt mit scharfen Kanten. Achten Sie darauf, dass die Haken nicht abrutschen können.

#### **A** WARNUNG

Stellen Sie sicher, dass alle erforderlichen Werkzeuge bereitstehen und von einer professionellen Organisation geprüft wurden. Verwenden Sie keine Werkzeuge, die Kratzspuren aufweisen oder die Prüfung nicht bestanden haben oder deren Gültigkeitsdauer für die Prüfung abgelaufen ist. Stellen Sie sicher, dass die Werkzeuge sicher und nicht überlastet sind.

#### **A** WARNUNG

Bohren Sie keine Löcher in das Gerät. Dies kann die Dichtungsleistung und die elektromagnetische Eindämmung des Geräts beeinträchtigen und Komponenten oder Kabel im Inneren beschädigen. Metallspäne vom Bohren können an den Leiterplatten im Inneren des Geräts Kurzschlüsse verursachen.

#### **Allgemeine Anforderungen**

- **•** Lackieren Sie alle Kratzer im Lack, die während des Transports oder der Installation des Geräts entstanden sind, zeitnah neu. Geräte mit Kratzern dürfen nicht über einen längeren Zeitraum ausgesetzt werden.
- Führen Sie ohne Bewertung durch das Unternehmen keine Arbeiten wie Lichtbogenschweißen und Schneiden am Gerät durch.
- l Installieren Sie keine anderen Geräte oben auf dem Gerät, ohne dies vom Unternehmen geprüft zu haben.
- l Treffen Sie bei Arbeiten über dem Gerät Maßnahmen, um das Gerät vor Beschädigung zu schützen.
- l Verwenden Sie die richtigen Werkzeuge und bedienen Sie sie auf die richtige Weise.

#### **Bewegen schwerer Gegenstände**

l Bewegen Sie die schweren Gegenstände mit großer Vorsicht, um Verletzungen vorzubeugen.

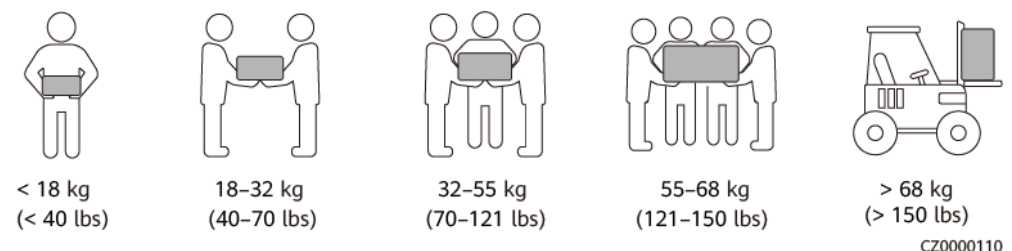

- l Wenn mehrere Personen einen schweren Gegenstand gemeinsam bewegen müssen, bestimmen Sie die Arbeitskraft und die Arbeitsteilung unter Berücksichtigung der Körpergröße und anderer Bedingungen, um sicherzustellen, dass das Gewicht gleichmäßig verteilt ist.
- l Wenn zwei oder mehr Personen einen schweren Gegenstand gemeinsam bewegen, stellen Sie sicher, dass der Gegenstand gleichzeitig angehoben und gelandet und unter Aufsicht einer Person in einem gleichmäßigen Tempo bewegt wird.
- l Tragen Sie persönliche Schutzausrüstung wie Schutzhandschuhe und -schuhe, wenn Sie das Gerät manuell bewegen.
- l Um einen Gegenstand von Hand zu bewegen, nähern Sie sich dem Gegenstand, gehen Sie in die Hocke und heben Sie den Gegenstand dann sanft und stabil durch die Kraft der Beine anstatt Ihres Rückens. Heben Sie es nicht plötzlich an oder drehen Sie Ihren Körper nicht herum.
- l Heben Sie einen schweren Gegenstand nicht schnell über Ihre Taille. Legen Sie den Gegenstand auf eine Werkbank in halber Taillenhöhe oder an einen anderen geeigneten Ort, passen Sie die Position Ihrer Handflächen an und heben Sie ihn dann an.
- l Bewegen Sie einen schweren Gegenstand stabil mit ausgeglichener Kraft bei einer gleichmäßigen und niedrigen Geschwindigkeit. Stellen Sie den Gegenstand stabil und langsam ab, um zu verhindern, dass Kollisionen oder Stürze die Oberfläche des Geräts zerkratzen oder die Komponenten und Kabel beschädigen.
- l Achten Sie beim Bewegen eines schweren Gegenstands auf die Werkbank, den Abhang, die Treppe und rutschige Stellen. Stellen Sie beim Bewegen eines schweren Gegenstands durch eine Tür sicher, dass die Tür breit genug ist, um den Gegenstand zu bewegen und Stöße oder Verletzungen zu vermeiden.
- l Wenn Sie einen schweren Gegenstand transportieren, bewegen Sie Ihre Füße, anstatt Ihre Taille zu drehen. Achten Sie beim Anheben und Umsetzen eines schweren Gegenstands darauf, dass Ihre Füße in die Zielbewegungsrichtung zeigen.
- l Achten Sie beim Transport des Geräts mit einem Hubwagen oder Gabelstapler darauf, dass die Zinken richtig positioniert sind, damit das Gerät nicht umkippt. Sichern Sie das Gerät vor dem Transport mit Seilen am Hubwagen oder Gabelstapler. Wenn Sie das Gerät bewegen, weisen Sie ihm zweckbestimmtes Personal zu, das sich um das Gerät kümmert.
- l Wählen Sie für den Transport Seeweg oder Straßen mit guten Bedingungen, da der Transport per Bahn oder Flugzeug nicht unterstützt wird. Während des Transports darf das Gerät nicht zu weit gekippt oder zu stark geschüttelt werden.

#### **Höhenarbeiten**

- l Alle Arbeiten, die in einer Höhe von 2 m oder mehr über dem Boden ausgeführt werden, müssen ordnungsgemäß beaufsichtigt werden.
- l Nur geschultes und qualifiziertes Personal darf Höhenarbeiten ausführen.
- l Arbeiten Sie nicht in der Höhe, wenn Stahlrohre nass sind oder andere Gefahrensituationen bestehen. Nachdem die vorstehenden Bedingungen nicht mehr vorliegen, müssen der Sicherheitsverantwortliche und das zuständige technische Personal die betroffene Ausrüstung überprüfen. Die Betreiber können erst mit der Arbeit beginnen, nachdem die Sicherheit bestätigt wurde.
- l Richten Sie einen eingeschränkten Bereich und deutliche Schilder für Arbeiten in der Höhe ein, um irrelevantes Personal fernzuhalten.
- l Bringen Sie an den Rändern und Öffnungen des Höhenarbeitsbereichs Absturzsicherungen und Warnschilder an, um Stürze zu vermeiden.
- l Stapeln Sie Gerüstbauteile, Plattformen und andere Gegenstände nicht auf dem Boden unter Höhenarbeitsbereichen. Lassen Sie nicht zu, dass Personen unter Höhenarbeitsbereichen hindurchgehen oder sich dort aufhalten.
- l Tragen Sie Betriebsmaschinen und Werkzeuge ordnungsgemäß, um Schäden an der Ausrüstung oder Personen durch herabfallende Gegenstände zu vermeiden.
- l Personal, das Höhenarbeiten ausführt, darf keine Gegenstände aus der Höhe auf den Boden werfen oder umgekehrt. Die Gegenstände müssen mit Schlingen, Hängekörben, Hochseilwägen oder Kränen transportiert werden.
- l Führen Sie keine Arbeiten auf der oberen und unteren Ebene gleichzeitig durch. Wenn es unvermeidbar ist, installieren Sie einen speziellen Schutzraum zwischen der oberen und unteren Schicht oder ergreifen Sie andere Schutzmaßnahmen. Stapeln Sie keine Werkzeuge oder Materialien auf der oberen Schicht.
- l Bauen Sie das Gerüst nach Beendigung der Arbeiten von oben nach unten ab. Bauen Sie die obere und untere Schicht nicht gleichzeitig ab. Stellen Sie beim Entfernen eines Teils sicher, dass andere Teile nicht zusammenbrechen.
- l Stellen Sie sicher, dass das Personal, das in der Höhe arbeitet, die Sicherheitsvorschriften strikt einhält. Das Unternehmen haftet nicht für Unfälle, die durch die Verletzung der Sicherheitsvorschriften für Arbeiten in der Höhe verursacht werden.
- l Verhalten Sie sich bei Arbeiten in der Höhe vorsichtig. Ruhen Sie sich nicht in der Höhe aus.

#### **Verwenden von Leitern**

- Verwenden Sie hölzerne oder isolierte Leitern, wenn Sie unter Spannung stehende Arbeiten in der Höhe durchführen müssen.
- l Bühnenleitern mit Schutzschienen werden bevorzugt. Anlegeleitern werden nicht empfohlen.
- Überprüfen Sie vor der Verwendung einer Leiter, dass diese unversehrt ist, und vergewissern Sie sich hinsichtlich ihrer Tragfähigkeit. Überlasten Sie die Leiter nicht.
- Stellen Sie sicher, dass die Leiter sicher aufgestellt und gehalten wird.

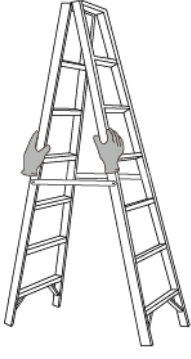

CZ00000107

- l Halten Sie beim Aufstieg auf der Leiter Ihren Körper stabil und Ihren Schwerpunkt zwischen den Seitengittern und greifen Sie nicht zu den Seiten hinaus.
- l Achten Sie bei Verwendung einer Stehleiter darauf, dass die Zugseile gesichert sind.
- l Wenn eine Anlegeleiter verwendet wird, beträgt der empfohlene Winkel der Leiter zum Boden 75 Grad, wie in der folgenden Abbildung gezeigt. Zur Messung des Winkels kann ein Winkel verwendet werden.

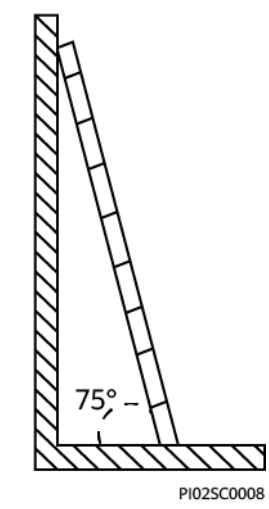

- l Stellen Sie bei Verwendung einer Anlegeleiter sicher, dass das breitere Ende der Leiter unten ist, und treffen Sie Schutzmaßnahmen, um zu verhindern, dass die Leiter rutscht.
- l Steigen Sie bei Verwendung einer Anlegeleiter nicht höher als die vierte Sprosse der Leiter von oben.
- l Wenn Sie zum Aufstieg auf eine Plattform eine Anlegeleiter verwenden, achten Sie darauf, dass die Leiter mindestens 1 m höher ist als die Plattform.

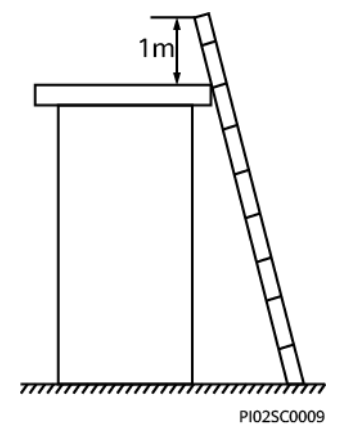

#### **Bohren von Löchern**

- l Holen Sie vor dem Bohren von Löchern die Zustimmung des Auftraggebers und Auftragnehmers ein.
- **•** Tragen Sie beim Bohren von Löchern Schutzausrüstung wie Schutzbrille und Schutzhandschuhe.
- l Um Kurzschlüsse oder andere Risiken zu vermeiden, bohren Sie keine Löcher in erdverlegte Rohre oder Kabel.
- l Schützen Sie das Gerät beim Bohren vor Spänen. Entfernen Sie nach dem Bohren alle Späne.

# **2 Produktinformation**

## <span id="page-20-0"></span>**2.1 Überblick**

Der Smart PV Optimierer ist ein DC-DC-Umwandler, der die Verfolgung von mehreren maximalen Leistungspunkten (Maximum Power Point Tracking, MPPT) jedes PV-Moduls implementiert, um den Energieertrag des PV-Systems zu verbessern. Er ermöglicht das Herunterfahren und Überwachen einzelner Module und unterstützt Designs mit langen Strings.

#### **Funktionen und Merkmale**

- l MPPT einzelner Module: Implementiert MPPT für jedes PV-Moduls, um den Energieertrag des PV-Systems zu verbessern.
- l Herunterfahren einzelner Module: Stellt die Ausgangsspannung des Moduls auf einen sicheren Bereich ein, wenn der Ausgang getrennt oder der Wechselrichter heruntergefahren wird.
- Überwachung einzelner Module: Überwacht den Betriebsstatus jedes PV-Moduls.
- l Unterstützung langer PV-Strings: Wenn alle PV-Module mit Optimierern konfiguriert sind, kann ein PV-String mehr PV-Module enthalten als herkömmliche PV-Strings.

#### **Modell**

In diesem Dokument werden die folgenden Produktmodelle behandelt:

- l MERC-1300W-P
- l MERC-1100W-P

**Abbildung 2-1** Modellbeschreibung (als Beispiel dient der Optimierer MERC-1300W-P)

MERC-1300W-P - Smart PV Optimierer Nenneingangsleistung: 1.300 W Produktserie

<span id="page-21-0"></span>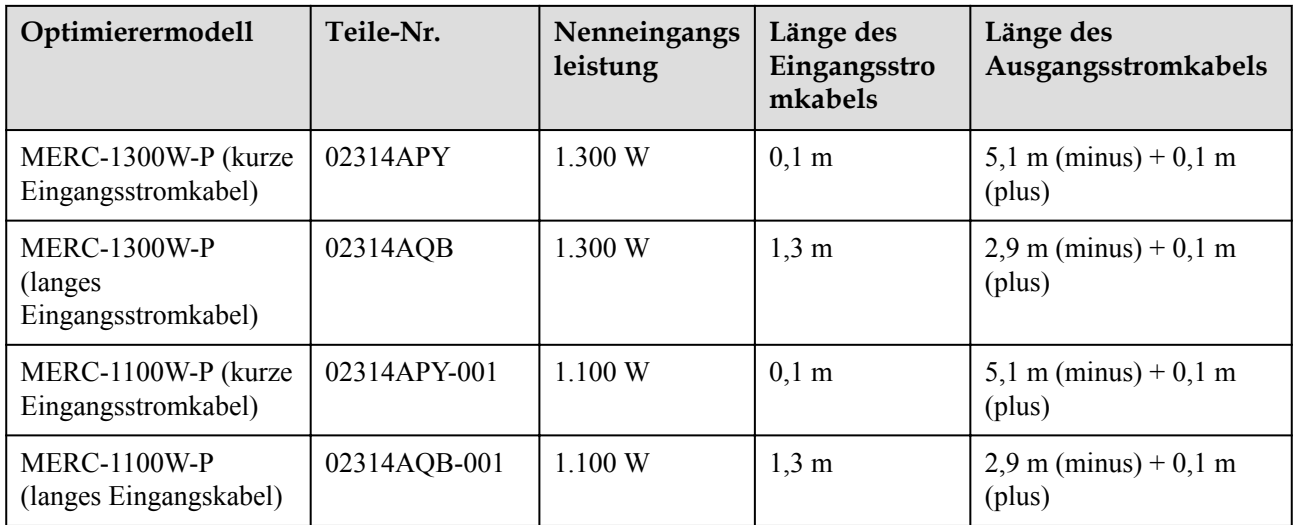

## **2.2 Aufbau**

## **Optimierer-Ports**

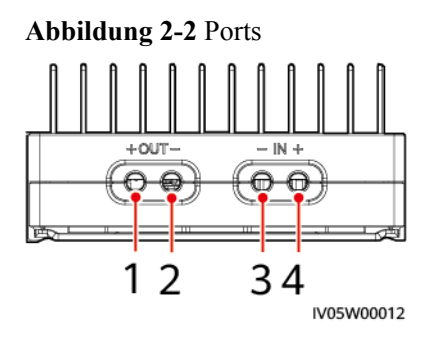

(3) Eingangsport (Minus) (4) Eingangsport (Plus)

(1) Ausgangsport (Plus) (2) Ausgangsport (Minus)

#### <span id="page-22-0"></span>**Abmessungen des Optimierers**

#### **Abbildung 2-3** Abmessungen des Optimierers

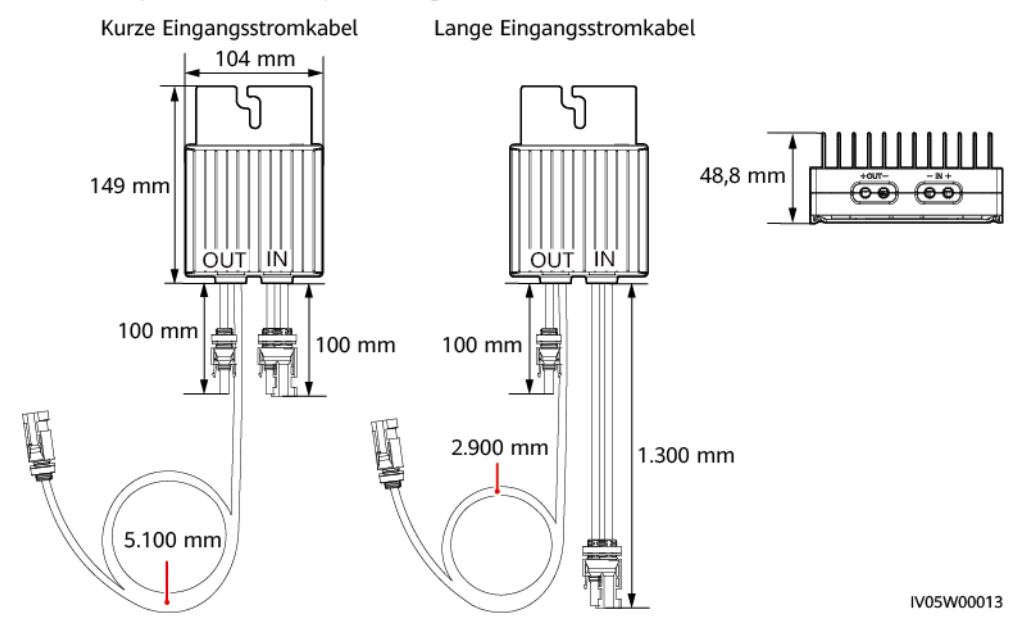

## **2.3 Konfigurationsprinzipien**

Der SUN2000-(600W-P, 450W-P2) kann nicht zusammen mit dem MERC-(1300W, 1100W)- P verwendet werden.

#### **Konfigurationsprinzipien**

Die Anzahl der Optimierer, die in einem PV-String unterstützt werden, die obere Grenze der String-Leistung und die Anforderungen für den parallelen Anschluss von PV-Strings variieren je nach Wechselrichtermodell. Die Konfigurationsprinzipien für verschiedene Wechselrichtermodelle lauten wie folgt:

#### **MANMERKUNG**

- l Optimierer werden in netzentkoppelten Szenarien nicht unterstützt.
- Bei den MERC-(1300W, 1100W)-P Optimizers kann ein MPPT des Wechselrichters nur an einen PV-String angeschlossen werden.
- l Die Kapazitätsdifferenz zwischen PV-Strings, die an denselben Wechselrichter angeschlossen sind, muss kleiner oder gleich 2 kW sein.
- l Teilkonfiguration ist nicht zulässig. Alle PV-Module müssen an Optimierer angeschlossen sein. Andernfalls startet der Wechselrichter nicht und es können möglicherweise schwerwiegende Folgen auftreten. Dadurch entstehende Geräteschäden sind nicht von der Garantie abgedeckt.

<span id="page-23-0"></span>**Tabelle 2-1** Konfigurationsprinzipien

| Unterstützte<br>Wechselrichte<br>rmodelle          | Obergrenze<br>für String-<br>Leistung | Unterstützte<br>Anzahl der<br>Optimierer<br>in einem<br><b>String</b> | Kapazitätsverhältnis<br>entsprechend der String-<br>Quantität |                          |                |                         | <b>Version</b>                                                                                                    |
|----------------------------------------------------|---------------------------------------|-----------------------------------------------------------------------|---------------------------------------------------------------|--------------------------|----------------|-------------------------|----------------------------------------------------------------------------------------------------|
|                                                    |                                       |                                                                       | $\mathbf{1}$                                                  | $\overline{2}$           | $\overline{3}$ | $\overline{\mathbf{4}}$ |                                                                                                    |
| <b>SUN2000-8KT</b><br>$L-M2$                       | 20 kW                                 | $8 - 25$                                                              | $0, 8 - 2, 0$                                                 | $\overline{\phantom{0}}$ | N/A            | N/A                     | $\bullet$ SUN200<br>0MA<br>V100R0<br>01C00SP<br>C147<br>oder<br>höher<br>(M2)<br><b>SUN200</b><br>$\bullet$<br>0MB<br>V200R0<br>22C10SP<br>C100<br>oder<br>höher<br>(M5/<br>ZHM5) |
| SUN2000-10KT<br>$L-M2$                             | 20 kW                                 | $8 - 25$                                                              | $0, 8 - 2, 0$                                                 | $\qquad \qquad -$        | N/A            | N/A                     |                                                                                                    |
| SUN2000-12KT<br>$L-M2/M5$                          | 20 kW                                 | $8 - 25$                                                              | $0, 8 - 1, 6$                                                 | $1,6-2,0$                | N/A            | N/A                     |                                                                                                    |
| SUN2000-15KT<br>$L-M2/M5/$<br>ZHM5                 | 20 kW                                 | $8 - 25$                                                              | $0, 8 - 1, 0$                                                 | $1,0-2,0$                | N/A            | N/A                     |                                                                                                    |
| <b>SUN2000-17KT</b><br>$L-M2/M5/$<br>ZHM5          | 20 kW                                 | $8 - 25$                                                              | $0.8 - 0.9$                                                   | $0,9-2,0$                | N/A            | N/A                     |                                                                                                    |
| <b>SUN2000-20KT</b><br>$L-M2/M5/$<br>ZHM5          | 20 kW                                 | $8 - 25$                                                              | $\qquad \qquad -$                                             | $0, 8 - 2, 0$            | N/A            | N/A                     |                                                                                                    |
| <b>SUN2000-25KT</b><br>L-M5/ZHM5                   | 20 kW                                 | $8 - 25$                                                              | $\overline{\phantom{a}}$                                      | $0, 8 - 1, 6$            | N/A            | N/A                     |                                                                                                    |
| <b>SUN2000-20KT</b><br>L-M3 (Brasilien<br>& Japan) | 8 kW                                  | $6 - 25$                                                              | $\overline{\phantom{a}}$                                      | $\qquad \qquad -$        | $0, 8 - 1, 0$  | $1,0-1,6$               | <b>SUN2000M</b><br>A<br>V100R001C<br>20SPC118<br>oder höher                                                                                                    |
| SUN2000-29.9/<br>30KTL-M3                          | 20 kW                                 | $8 - 25$                                                              | $\overline{a}$                                                | $0, 8 - 1, 0$            | $1,0-2,0$      |                         |                                                                                                    |
| SUN2000-36KT<br>$L-M3$                             | 20 kW                                 | $8 - 25$                                                              | $\overline{\phantom{0}}$                                      | $0, 8 - 0.9$             | $0,9-1,6$      | $1,6-2,0$               |                                                                                                    |
| <b>SUN2000-40KT</b><br>$L-M3$                      | 20 kW                                 | $8 - 25$                                                              | $\qquad \qquad -$                                             |                          | $0, 8 - 1, 0$  | $1,0-2,0$               |                                                                                                    |
| SUN2000-50KT<br>L-ZHM3/M3/<br>NHM3                 | 20 kW                                 | $8 - 20$                                                              |                                                               |                          | $0, 8 - 0, 9$  | $0,9-1,6$               | <b>SUN2000M</b><br>B<br>V200R022C<br>10SPC100<br>oder höher                                                                                                    |

## **2.4 Anwendungsszenarien**

Vollständige Konfiguration: Alle PV-Module sind mit Optimierern verbunden.

In diesem Szenario werden die MPPT-Funktion, das Herunterfahren und die Überwachung auf Modulebene und Designs mit langen Strings unterstützt.

#### **MANMERKUNG**

- l Ein Optimierer wird mit zwei Arten von Eingangsstromkabeln geliefert: lange (1.300 mm) oder kurze (100 mm) Kabel. Wählen Sie für PV-Module mit langen Kabeln Optimierer mit kurzen Kabeln und wählen Sie für PV-Module mit kurzen Kabeln Optimierer mit langen Kabeln.
- l Der SUN2000-(600W-P, 450W-P2) kann nicht zusammen mit dem MERC-(1300W, 1100W)-P verwendet werden.
- l Um eine zuverlässige Kommunikation zwischen Wechselrichter und Optimierer zu gewährleisten, müssen die Wechselstrom- und Gleichstromkabel in unterschiedlichen Rinnen oder Rohren mit einem Mindestabstand von 10 cm zueinander verlegt werden.
- $\bullet$  Um die EMV-Beeinflussung zu reduzieren, verlegen Sie das Home-Run-Kabel neben den Kabeln zwischen den PV-Modulen (halten Sie die positiven und negativen Kabel nahe beieinander oder verdrillen Sie sie zusammen), wie in der folgenden Abbildung für eine Einzel-String-Installation oder eine Multi-String-Installation gezeigt.

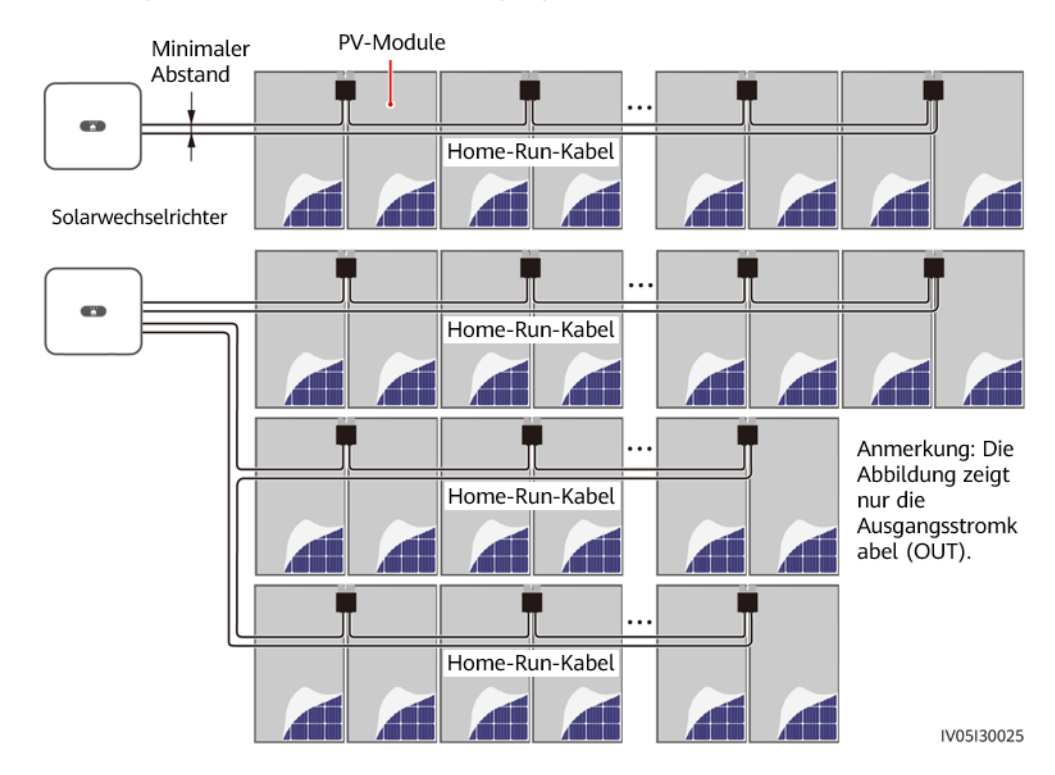

#### **Abbildung 2-4** Erforderliches Kabelverlegung

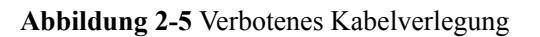

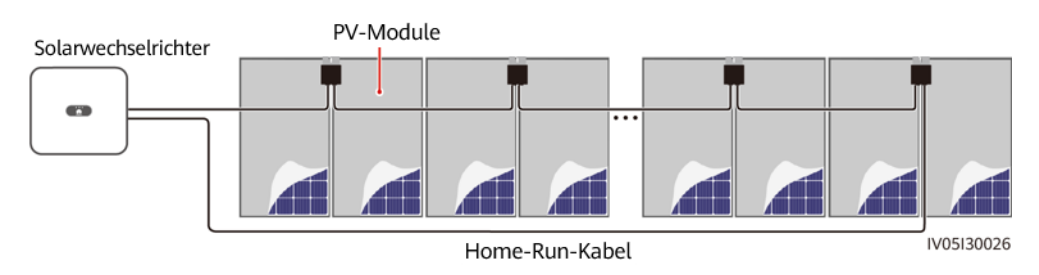

# **3 Systemwartung**

#### <span id="page-25-0"></span>**A** GEFAHR

- **Tragen Sie persönliche Schutzausrüstung und verwenden Sie spezielle isolierte** Werkzeuge, um Stromschläge oder Kurzschlüsse zu vermeiden.
- Verwenden Sie kein nasses Tuch, um freiliegende Kupferschienen oder andere leitfähigen Teile zu reinigen.

#### **N** WARNUNG

• Schalten Sie vor der Durchführung von Wartung das Gerät aus, befolgen Sie die Anweisungen auf dem Etikett mit verzögerter Entladung und warten Sie die angegebene Zeit, um sicherzustellen, dass das Gerät nicht mit Strom versorgt wird.

#### **HINWEIS**

Stellen Sie vor der ersten Inbetriebnahme des Geräts sicher, dass die Parameter durch Fachpersonal korrekt eingestellt wurden. Falsche Parametereinstellungen können zur Nichteinhaltung der örtlichen Netzanschlussbedingungen führen und den normalen Betrieb des Geräts beeinträchtigen.

## **3.1 Festlegen des physischen Layouts von Smart PV Optimierern**

#### **MANMERKUNG**

- l Wenn Smart PV Optimierer für PV-Strings konfiguriert sind, stellen Sie sicher, dass die Smart PV Optimierer erfolgreich an den SUN2000 angeschlossen sind, bevor Sie die Vorgänge in diesem Abschnitt ausführen.
- l Überprüfen Sie, ob die SN-Etiketten der Smart PV Optimierer korrekt an der Vorlage für das physische Layout angebracht wurden.
- l Nehmen Sie ein Foto der Vorlage für das physische Layout auf und speichern Sie es. Richten Sie Ihr Telefon an der Vorlage aus und nehmen Sie ein Foto im Querformat auf. Die vier Orientierungspunkte in den Ecken müssen auf der Aufnahme sein. Der QR-Code muss auf der Aufnahme sein.

#### **Methode 1: Einstellung auf der FusionSolar WebUI**

#### **MANMERKUNG**

Wenn Sie das Foto der Vorlage für das physische Layout in die FusionSolar-App hochgeladen haben, überspringen Sie die Schritte **Zeichnungen verwalten > Hochladen**.

Melden Sie sich bei https://intl.fusionsolar.huawei.com an, um auf die WebUI des FusionSolar Smart PV-Managementsystems zuzugreifen. Klicken Sie auf der Seite **Start** auf den Anlagennamen, um auf die Anlagenseite zuzugreifen. Wählen Sie **Layout > Bearbeiten > Zeichnungen verwalten > Hochladen > Zeichnungen identifizieren > Identifizieren**, um ein physisches Layout zu erstellen, wenn Sie dazu aufgefordert werden. Sie können auch manuell ein physisches Layout erstellen.

**Abbildung 3-1** Gestalten von physischen Layouts von PV-Modulen

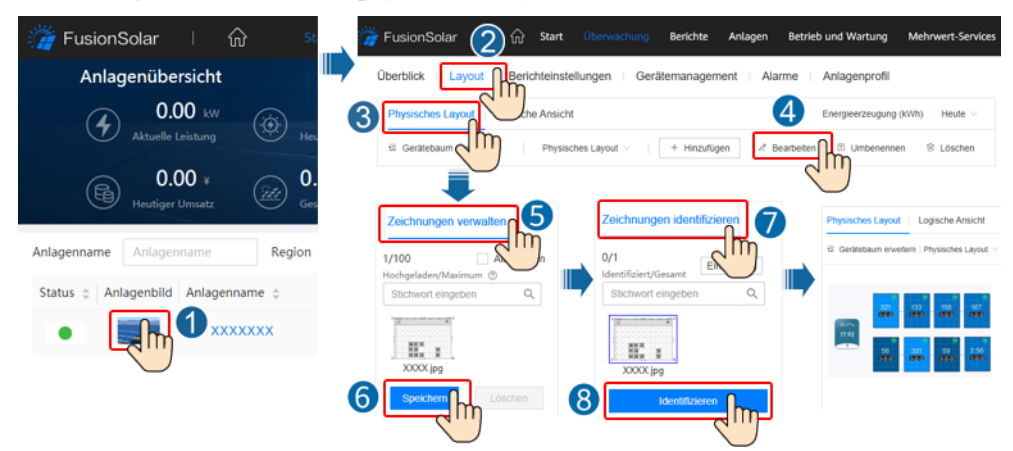

#### **Methode 2: Hochladen des Fotos der Vorlage für das physische Layout in die FusionSolar App**

#### **MANMERKUNG**

- l Wenn es mehr als 16 Fotos gibt, laden Sie diese auf der WebUI hoch.
- l Wenn die Anzahl der PV-Module im physischen Layout 200 überschreitet, bearbeiten Sie das physische Layout auf der FusionSolar-WebUI.
- l Für einige nicht identifizierten QR-Codes müssen Sie sich bei der FusionSolar WebUI anmelden*.*
- l Einzelheiten zum physischen Layouts von Smart PV Optimierer finden Sie in *[FusionSolar App](https://info.support.huawei.com/dpdoc/fs_qg_c/de) [Quick Guide](https://info.support.huawei.com/dpdoc/fs_qg_c/de)*. Sie können den QR-Code scannen, um die Kurzanleitung herunterzuladen.

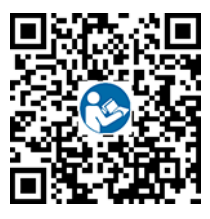

Um das Foto der Vorlage für das physische Layout in die FusionSolar-App hochzuladen, melden Sie sich bei der App an und tippen Sie auf dem Bildschirm **Start** auf den Anlagennamen, um auf den Anlagenbildschirm zuzugreifen. Wählen Sie **Layout**, tippen Sie

auf in daten Sie das Foto der Vorlage für das physische Layout hoch, wenn Sie dazu aufgefordert werden. Tippen Sie nach Abschluss des Uploads auf **Bestätigen > Layout-Erstellung > Bestätigen**, um ein physisches Layout zu erstellen, wenn Sie dazu aufgefordert werden. Sie können auch manuell ein physisches Layout erstellen.

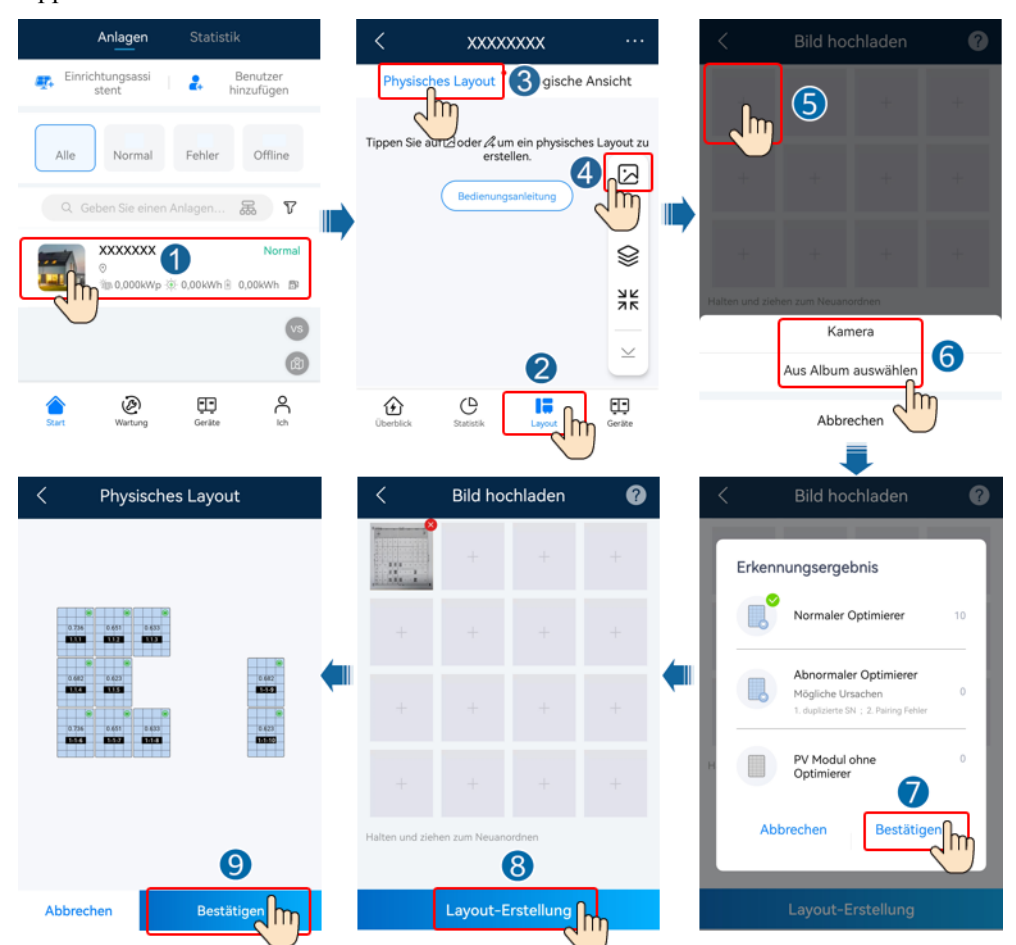

<span id="page-28-0"></span>**Abbildung 3-2** Hochladen des Fotos der Vorlage für das physische Layout in die FusionSolar App

## **3.2 Trennung vom Optimierer erkennen**

**I.** Melden Sie sich bei der FusionSolar-App an und tippen Sie auf dem Bildschirm Start auf den Anlagennamen, um den Anlagenbildschirm aufzurufen. Wählen Sie **Layout**, tippen Sie auf **Erkennung der Trennung** um die Trennung des Optimierers zu überprüfen, und beheben Sie den Fehler basierend auf dem Ergebnis.

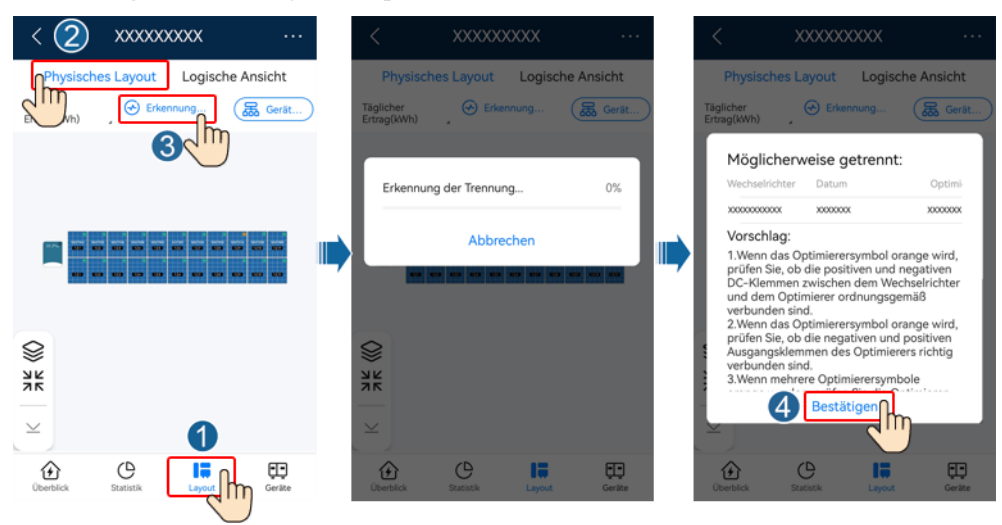

<span id="page-29-0"></span>**Abbildung 3-3** Trennung vom Optimierer erkennen

l Melden Sie sich bei https://intl.fusionsolar.huawei.com an, um auf die WebUI des FusionSolar Smart PV Management System zuzugreifen. Klicken Sie auf der Seite **Start** auf den Anlagennamen, um auf die Anlagenseite zuzugreifen. Wählen Sie **Layout**, tippen Sie auf **Erkennung der Trennung**, um die Trennung des Optimierers zu überprüfen, und beheben Sie den Fehler basierend auf dem Ergebnis.

**Abbildung 3-4** Trennung vom Optimierer erkennen

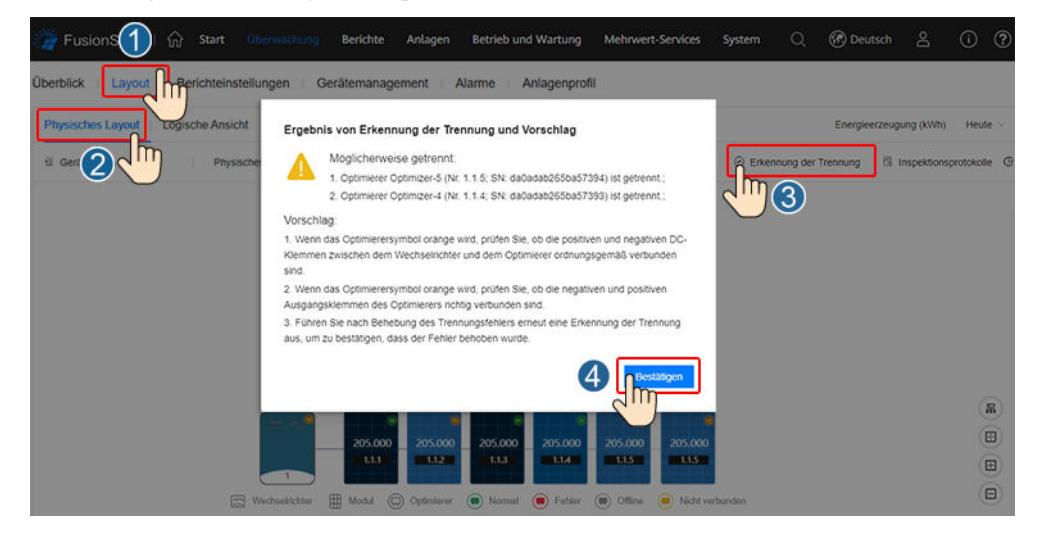

### **3.3 Schnelles Herunterfahren**

Wenn der Ausgang getrennt oder der Wechselrichter heruntergefahren wird, kann der Optimierer die Ausgangsspannung des Moduls auf einen sicheren Bereich einstellen, um die Sicherheit des Konstruktions- und Wartungspersonals sowie der Feuerwehrleute zu gewährleisten.

Wenn Optimierer für alle PV-Module konfiguriert sind, kann das PV-System ein schnelles Herunterfahren durchführen, um die Ausgangsspannung innerhalb von 15 Sekunden auf unter 120 V und innerhalb von 30 Sekunden auf unter 30 V zu senken.

<span id="page-30-0"></span>Gehen Sie wie folgt vor, um ein schnelles Herunterfahren auszulösen:

- l Methode 1: Schalten Sie den AC-Schalter zwischen dem Wechselrichter und dem Stromnetz aus.
- l Methode 2: Schalten Sie den DC-Schalter am Wechselrichter aus.
- $\bullet$  Methode 3: Schließen Sie einen Schalter an die DI- und GND-Ports des Wechselrichters an, um einen Schaltkreis zu bilden. (Einzelheiten zum DI-Port finden Sie im Benutzerhandbuch des entsprechenden Wechselrichters.) Der Schalter ist standardmäßig eingeschaltet. Schalten Sie den Schalter aus, um ein schnelles Herunterfahren auszulösen.

## **3.4 Fehlerbehebung**

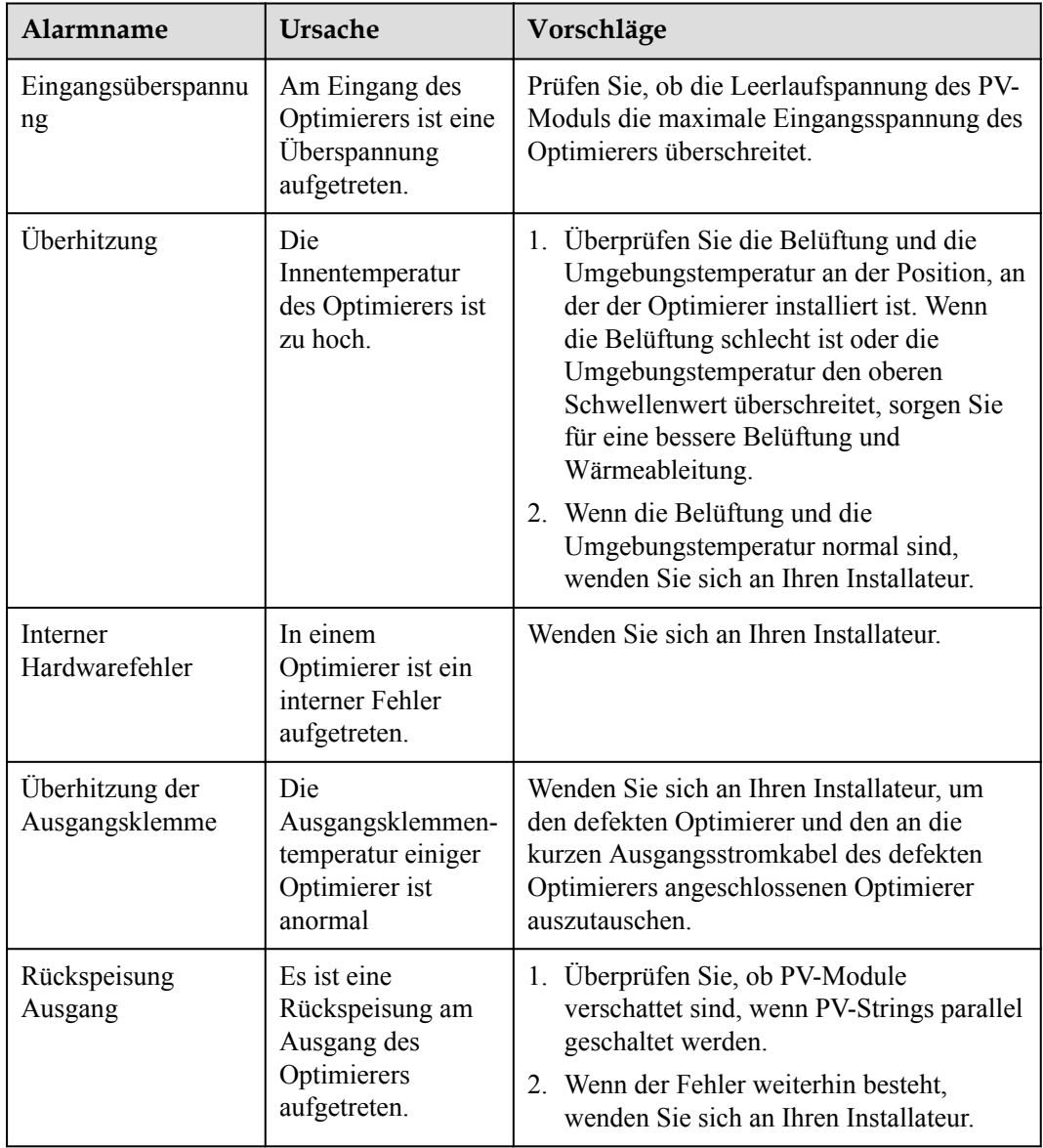

**Tabelle 3-1** Allgemeine Alarme und Maßnahmen zur Fehlerbehebung

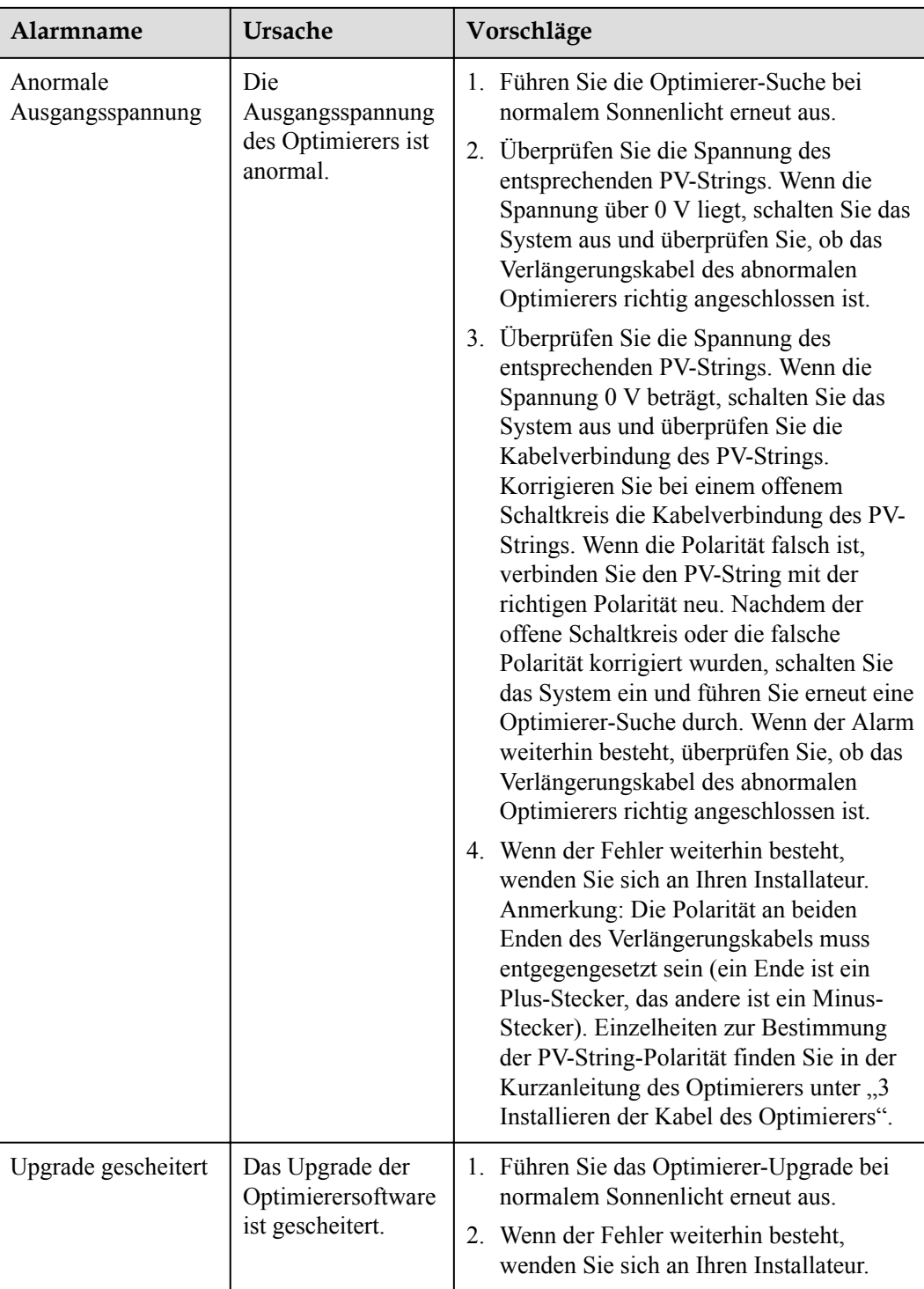

#### **CO ANMERKUNG**

Wenn der Fehler weiterhin besteht, nachdem alle oben aufgeführten vorgeschlagenen Maßnahmen durchgeführt wurden, wenden Sie sich an Ihren Installateur.

## <span id="page-32-0"></span>**3.5 Ersetzen eines Optimierers**

#### **Voraussetzungen**

- l Verwenden Sie spezielle Isolationswerkzeuge und tragen Sie vor der Durchführung von Arbeiten isolierende Schuhe und Schutzhandschuhe.
- Es ist eine neuer Smart PV-Optimierer verfügbar.

#### **Vorgehensweise**

- **Schritt 1** Ziehen Sie die Schutzhandschuhe an.
- **Schritt 2** Schalten Sie den Wechselrichter aus.
- **Schritt 3** Trennen Sie die Eingangsklemmen des Optimierers.
- **Schritt 4** Entfernen Sie den alten Optimierer.
	- 1. Notieren Sie die Positionen der Kabelanschlüsse am Optimierer und ziehen Sie die Kabel ab.
	- 2. Lösen Sie die Schraube, mit der der Optimierer befestigt ist, und entfernen Sie den Optimierer.
- **Schritt 5** Installieren Sie einen neuen Optimierer.
	- 1. Befestigen Sie den neuen Optimierer an der entsprechenden Schraube und ziehen Sie die Schraube fest.
	- 2. Schließen Sie die Kabel gemäß den zuvor notierten Informationen am Optimierer an.

#### **CO ANMERKUNG**

Wenn mehrere Optimierer ersetzt werden müssen, notieren Sie die Nummern der Optimierer.

**Schritt 6** Schalten Sie den Solarwechselrichter ein. Melden Sie sich bei der FusionSolar-App an und tippen Sie auf dem Bildschirm **Start** auf den Anlagennamen, um den Anlagenbildschirm aufzurufen. Wählen Sie **Geräte > Wechselrichter**, wählen Sie den Wechselrichter aus, der dem defekten Optimierer entspricht, tippen Sie auf **Optimierer-Suche**und führen Sie die für die Optimierer-Suche erforderlichen Schritte aus.

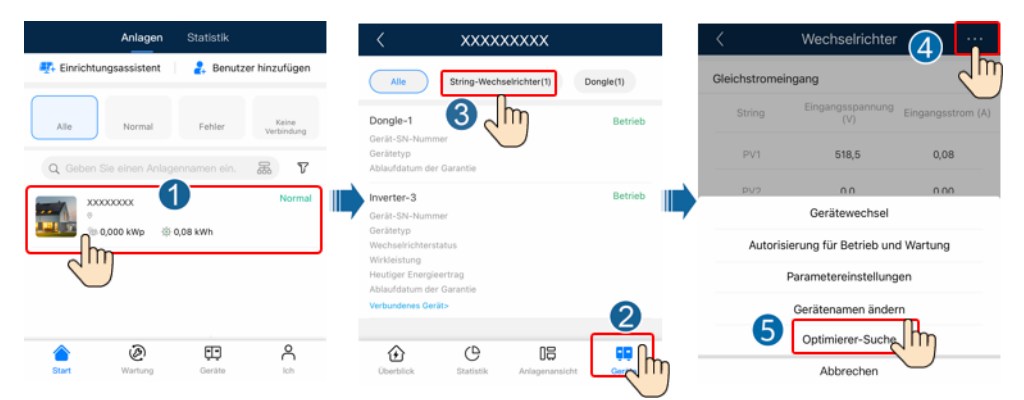

**Schritt 7** Wählen Sie **Geräte > Verbundenes Gerät > Optimierer**, tippen Sie auf **Optimierernummer**, wählen Sie den defekten Optimierer aus, tippen Sie auf **Gerätewechsel**, und ersetzen Sie den Optimierer, wenn Sie dazu aufgefordert werden.

#### <span id="page-33-0"></span>**MANMERKUNG**

- l Wenn *N* Optimierer ersetzt werden müssen, führen Sie das vorstehende Verfahren *N* mal durch.
- Nachdem der Optimierer ersetzt wurde, erbt der neue Optimierer automatisch die Energieausbeute, das physische Layout und das logische Layout des fehlerhaften Optimierers.

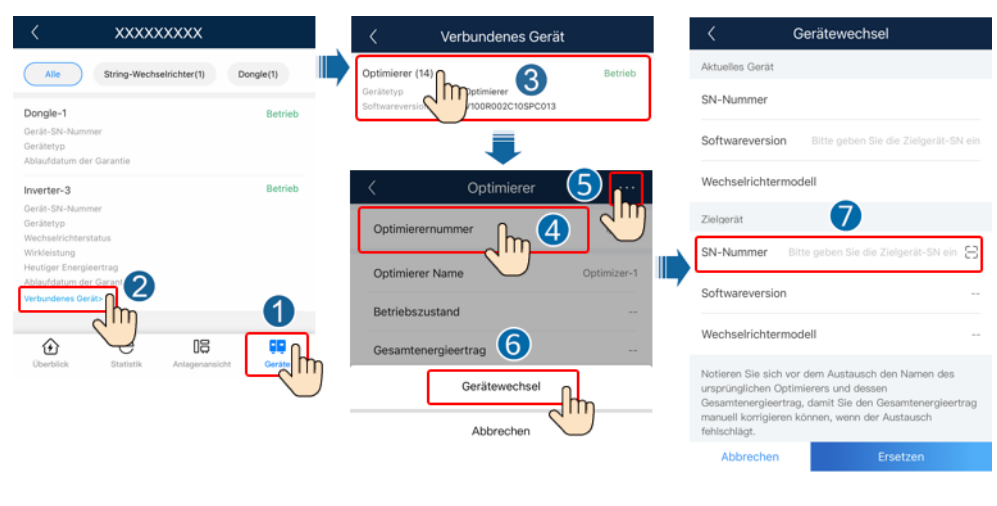

**----Ende**

#### **Folgeverfahren**

Verpacken Sie das defekte Bauelement und senden Sie es an das Huawei-Lager vor Ort.

### **3.6 Wartung von PV-Modulen**

Melden Sie sich bei der FusionSolar-App an und tippen Sie auf dem Bildschirm **Start** auf den Anlagennamen, um den Anlagenbildschirm aufzurufen. Wählen Sie **Layout** und identifizieren Sie schnell ineffiziente PV-Module anhand der Farbe im physischen Layout oder in der logischen Ansicht.

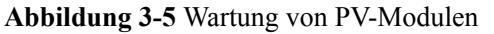

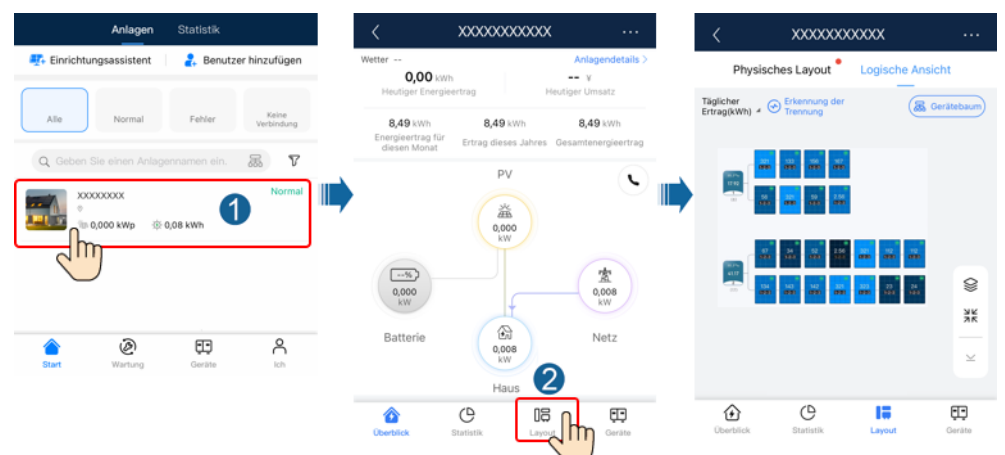

#### **MANMERKUNG**

- l Wenn die Leistung von PV-Modulen bei normaler Bestrahlungsstärke gleich ist und die Farben der PV-Module im Layout ähnlich sind, sind die PV-Module normal.
- l Wenn die Leistung von PV-Modulen bei normaler Bestrahlungsstärke gleich ist, aber die Farben einiger PV-Module dunkler sind als die der anderen PV-Module im Layout, können PV-Module mit dunkleren Farben ineffizient sein, wenn die Moduloberflächen sauber und keine Abschattung vorhanden ist.
- l Wenn die Leistung von PV-Modulen bei normaler Bestrahlungsstärke gleich ist und ein 1-zu-2- Optimierer nur an ein PV-Modul angeschlossen ist, ist die Farbe dieses PV-Moduls dunkler als die anderer PV-Module.

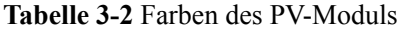

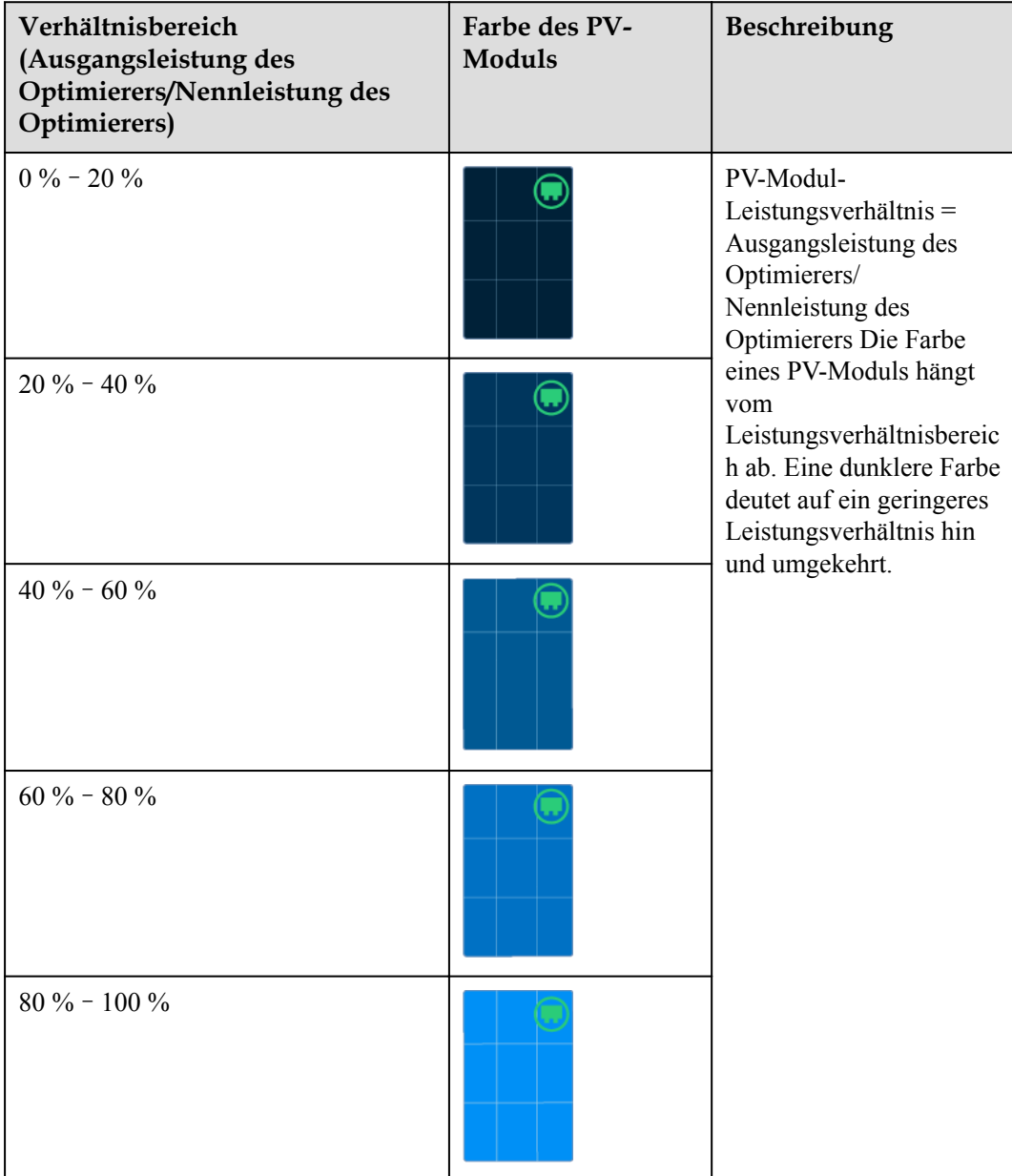

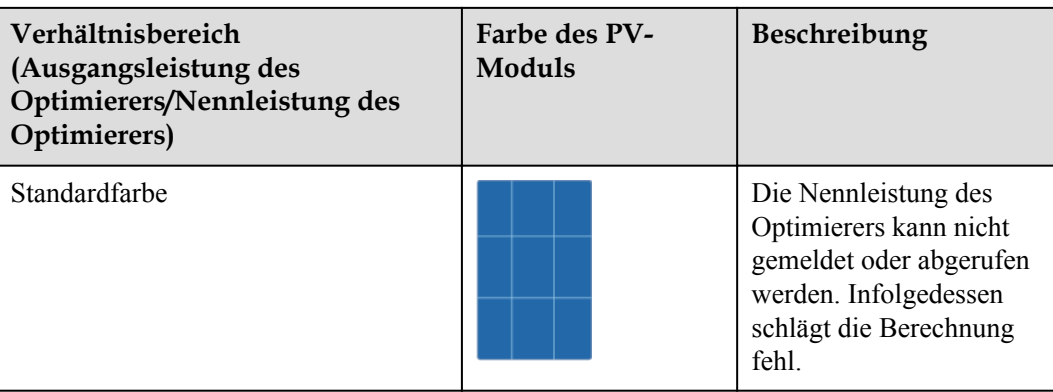

## <span id="page-36-0"></span>**4 Technische Spezifikationen**

#### **Effizienz**

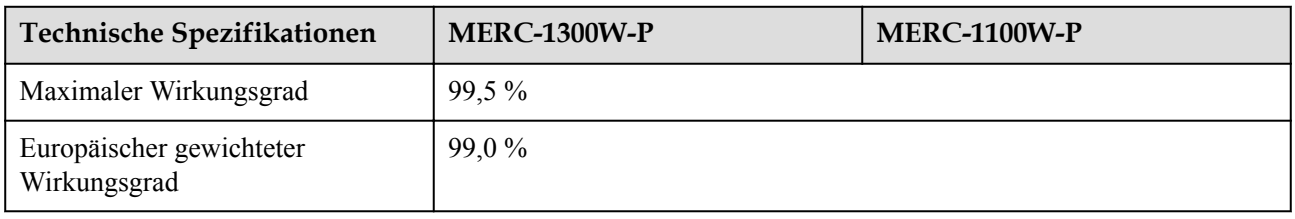

#### **Eingang**

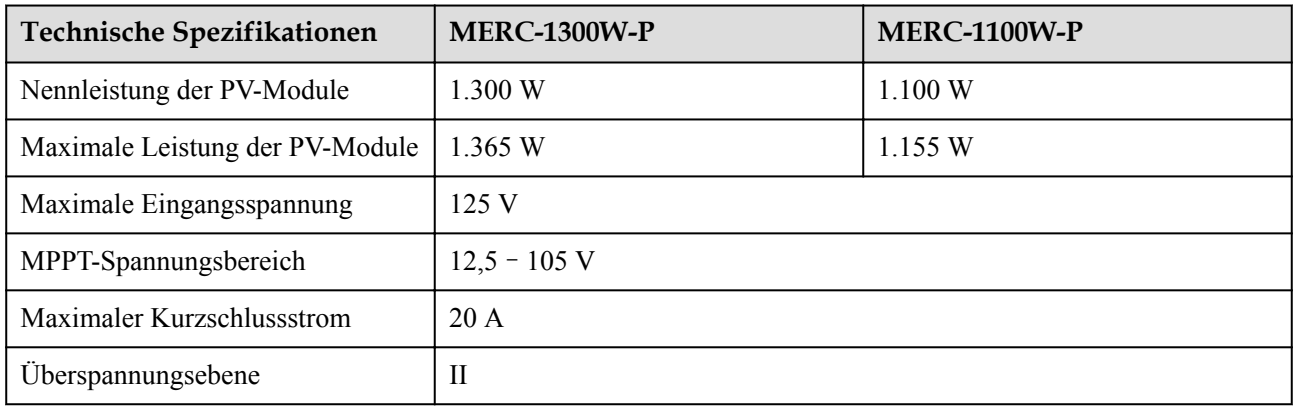

#### **Ausgang**

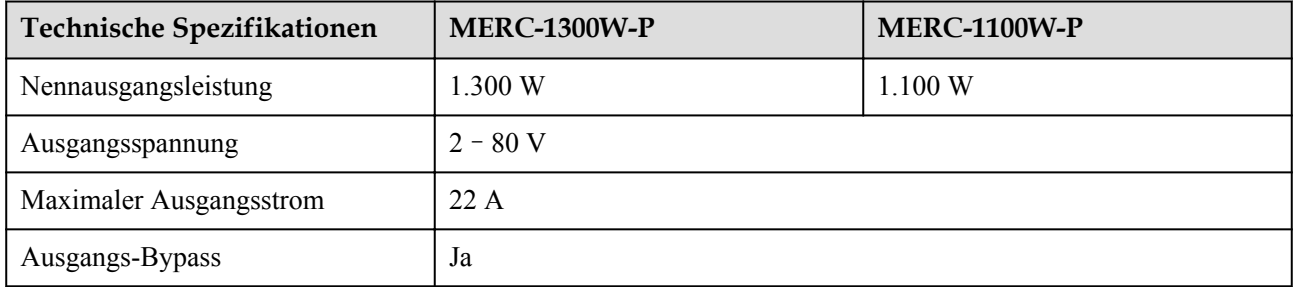

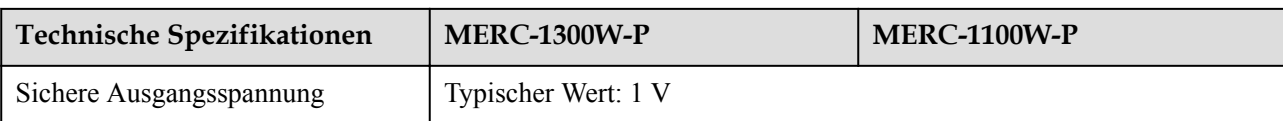

### **Allgemeine Spezifikationen**

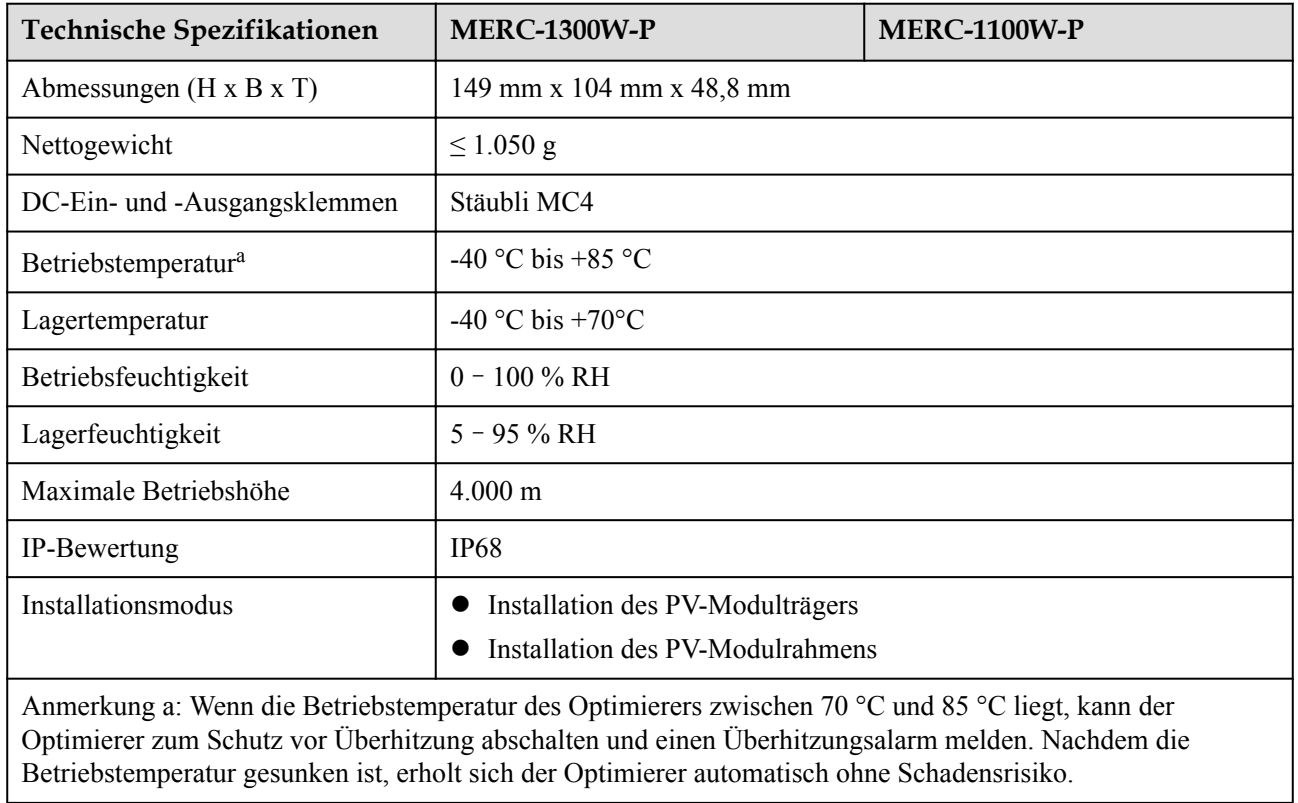

## <span id="page-38-0"></span>**A Kurzwörter und Abkürzungen**

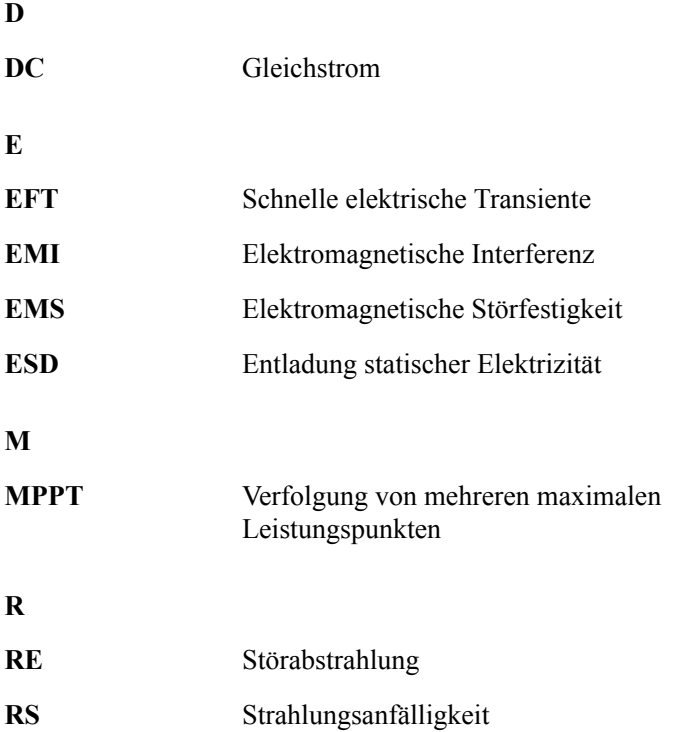